Screenshots for setting up new VM running asm with grid install.

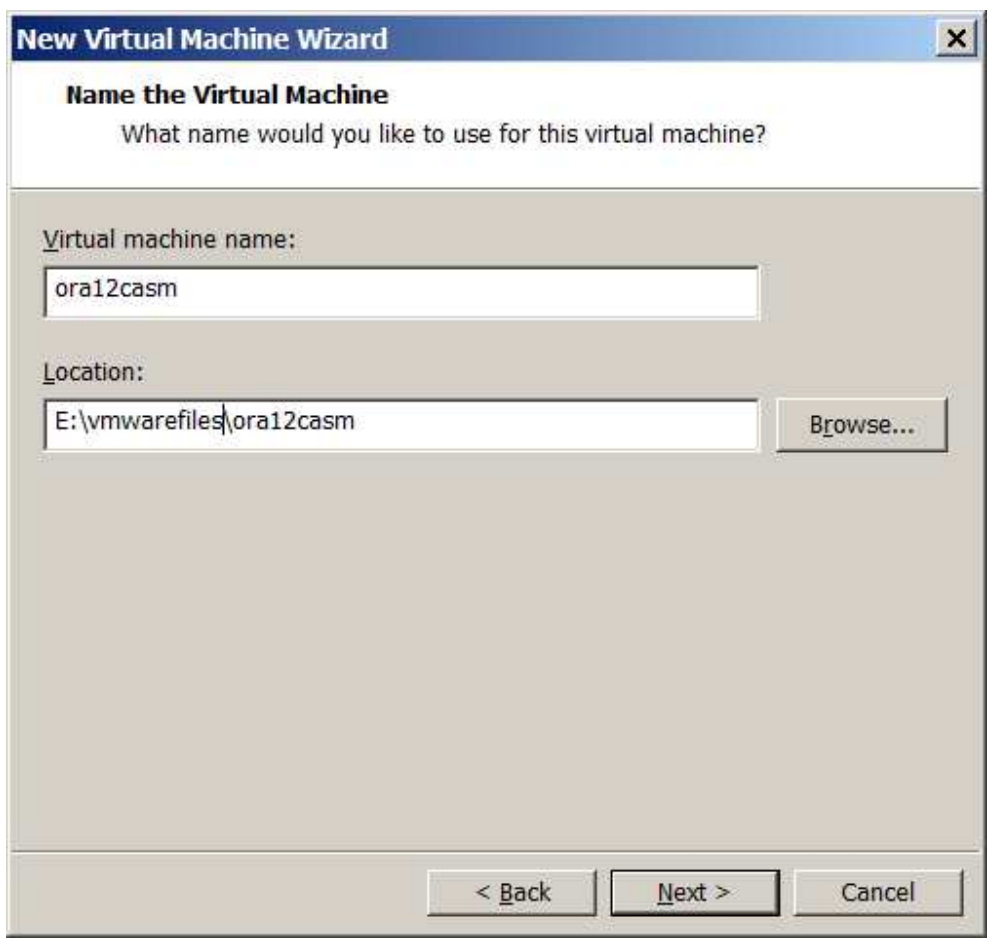

E: drive – external drive

ц.

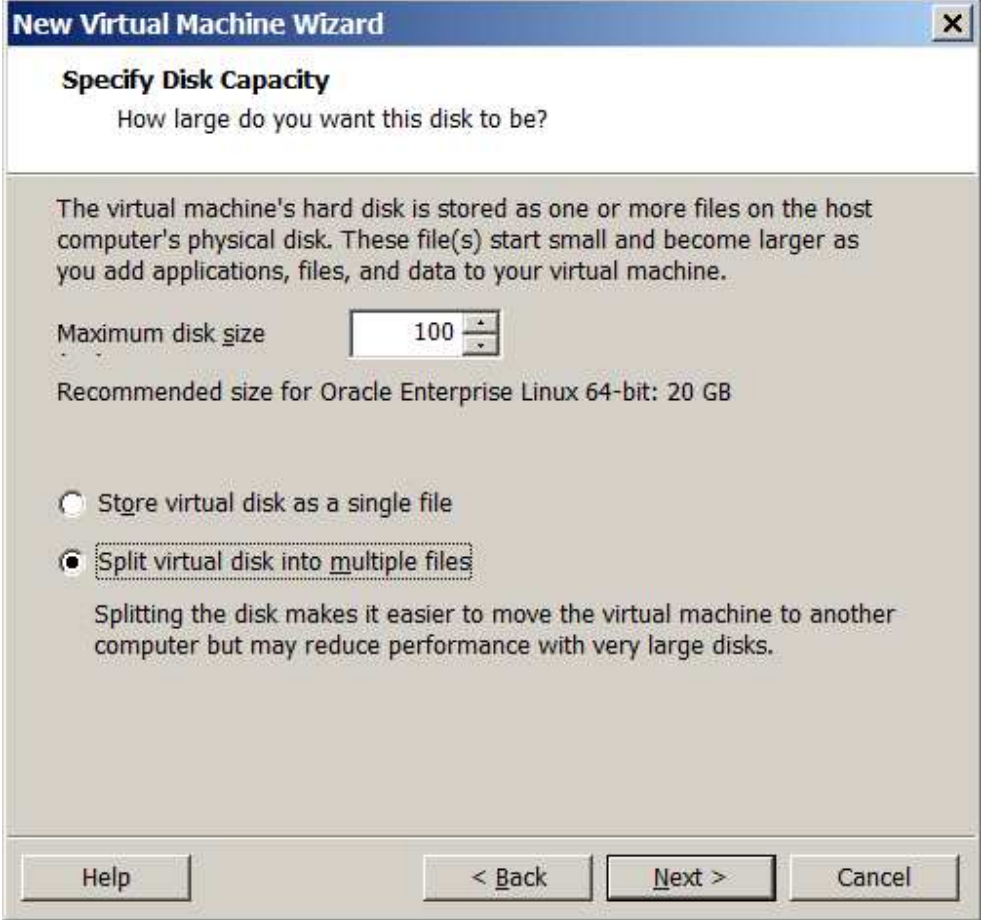

split

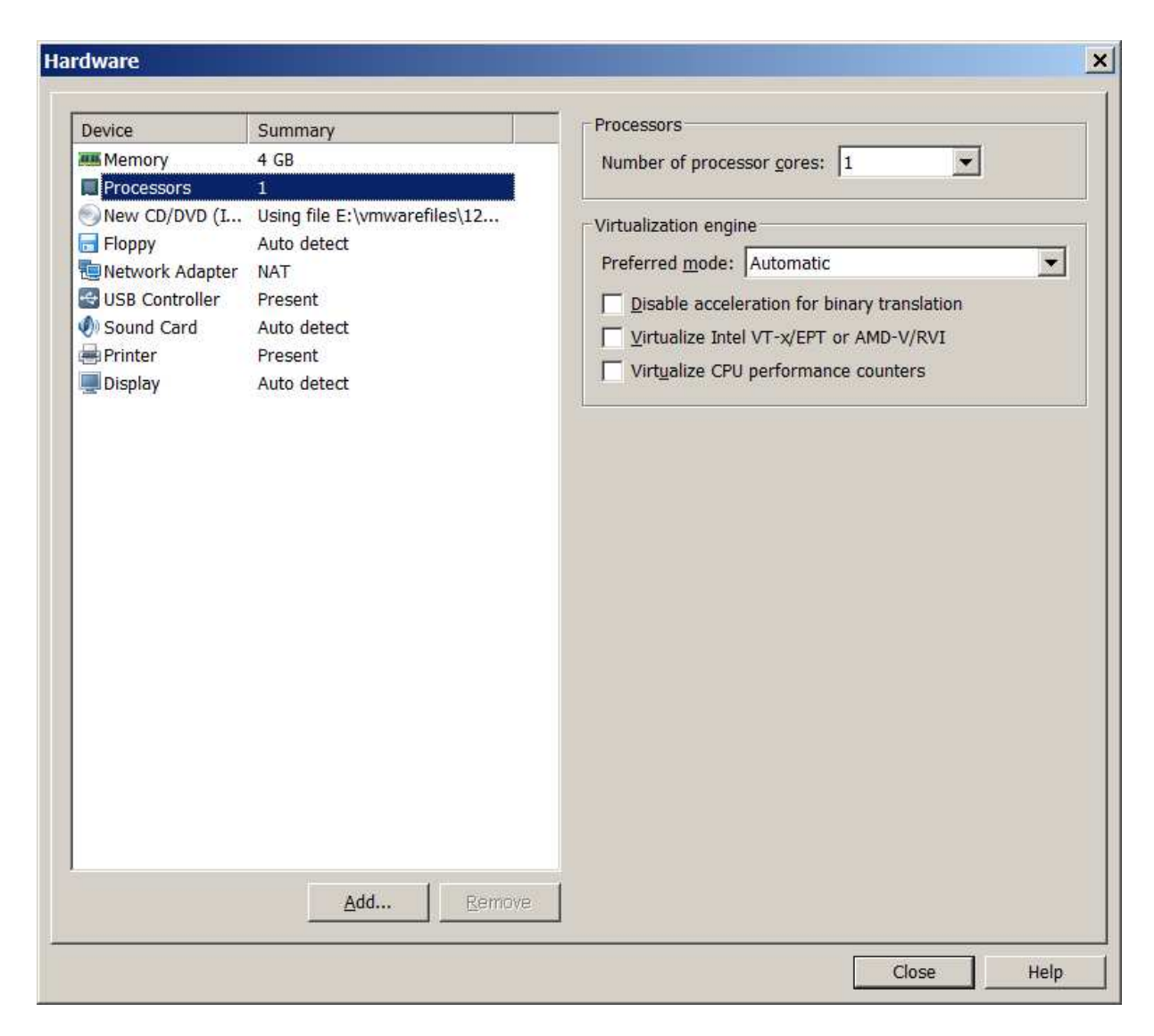

4 gig ram

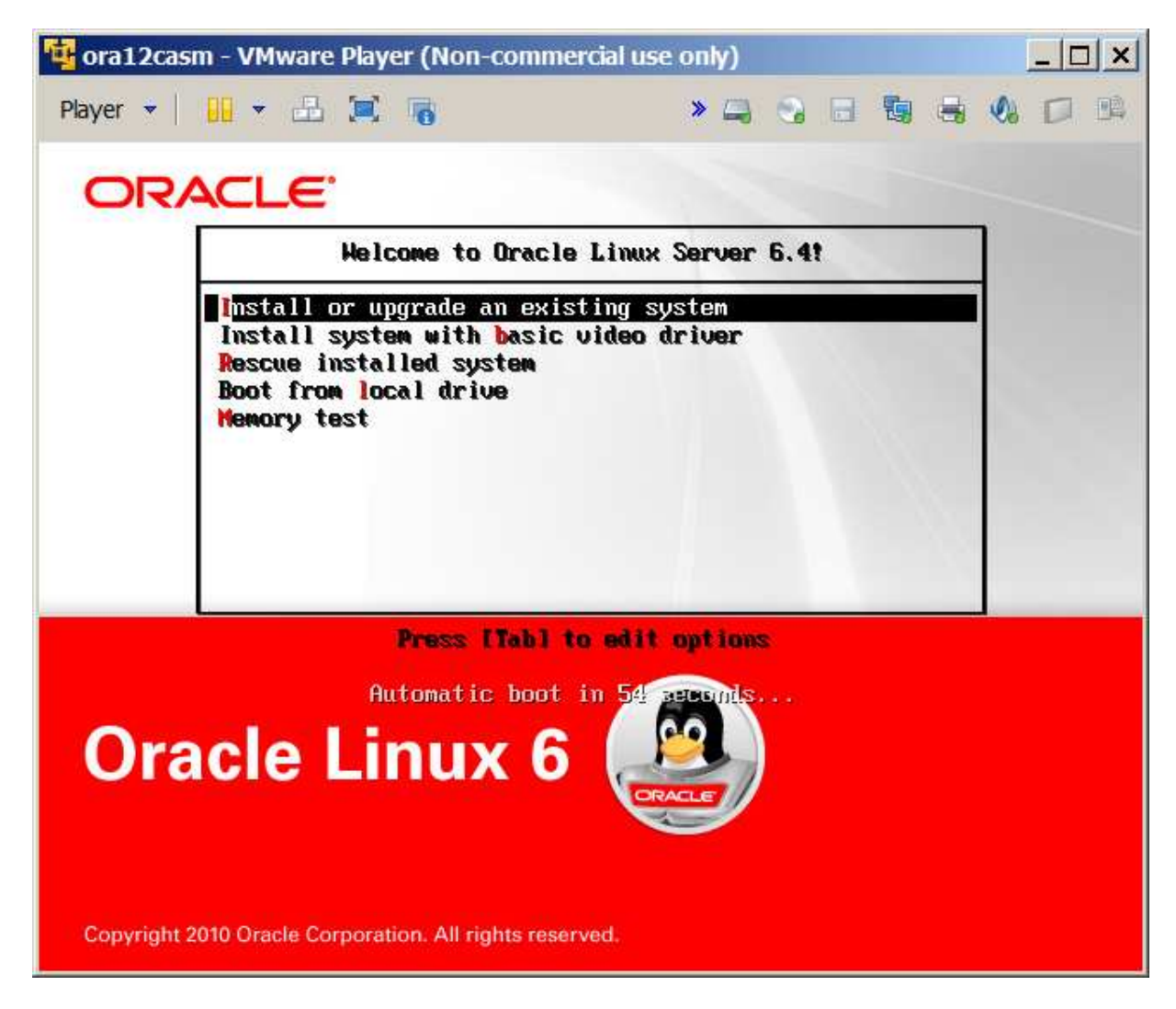

Install screen

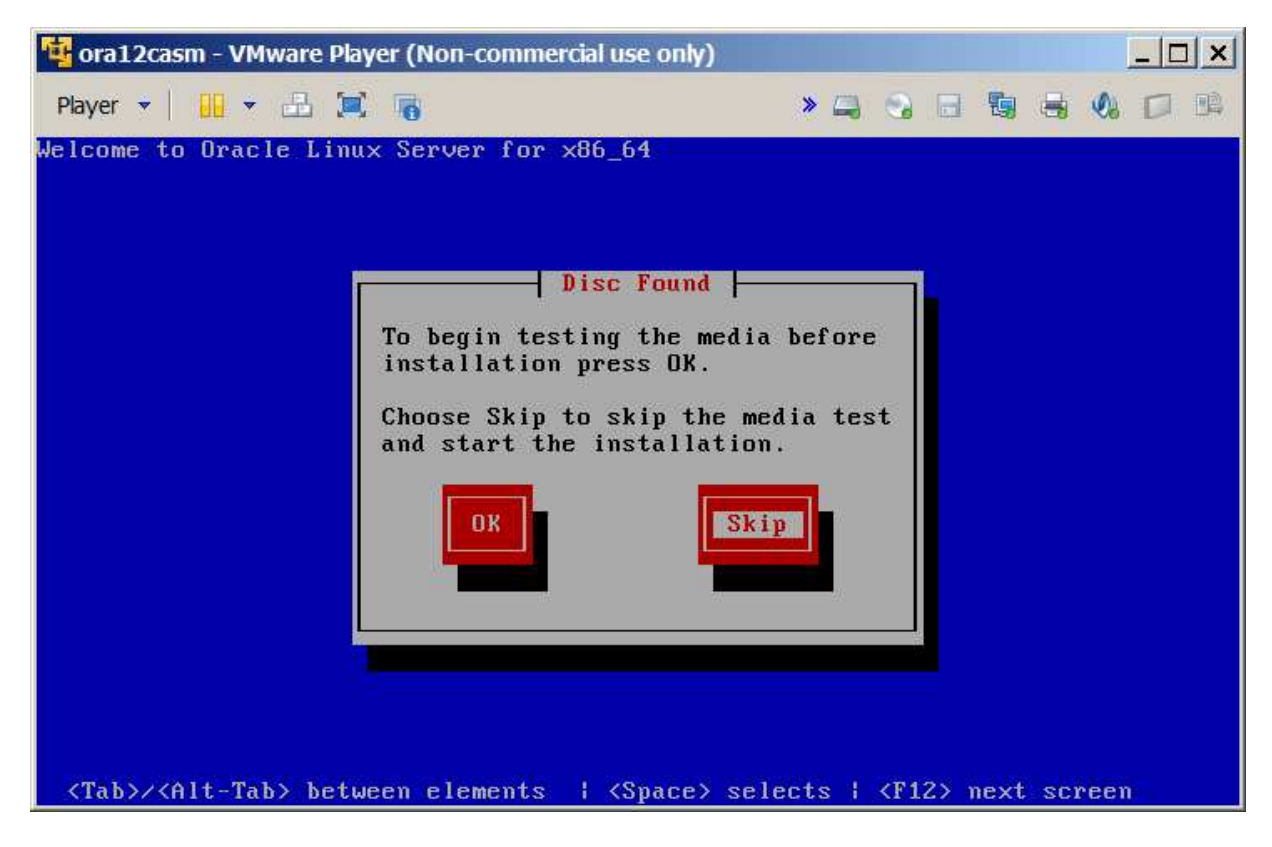

Skip

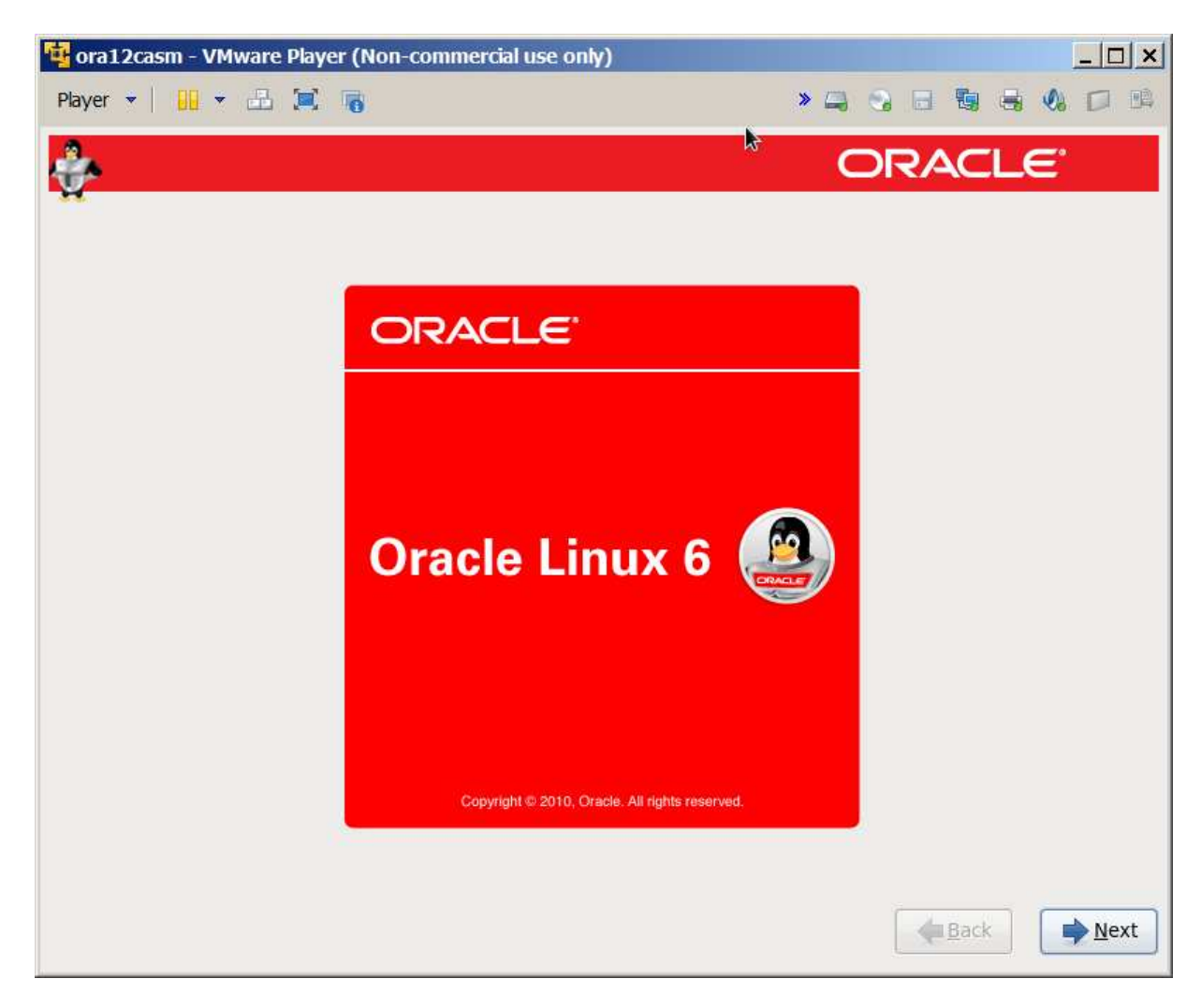

Next

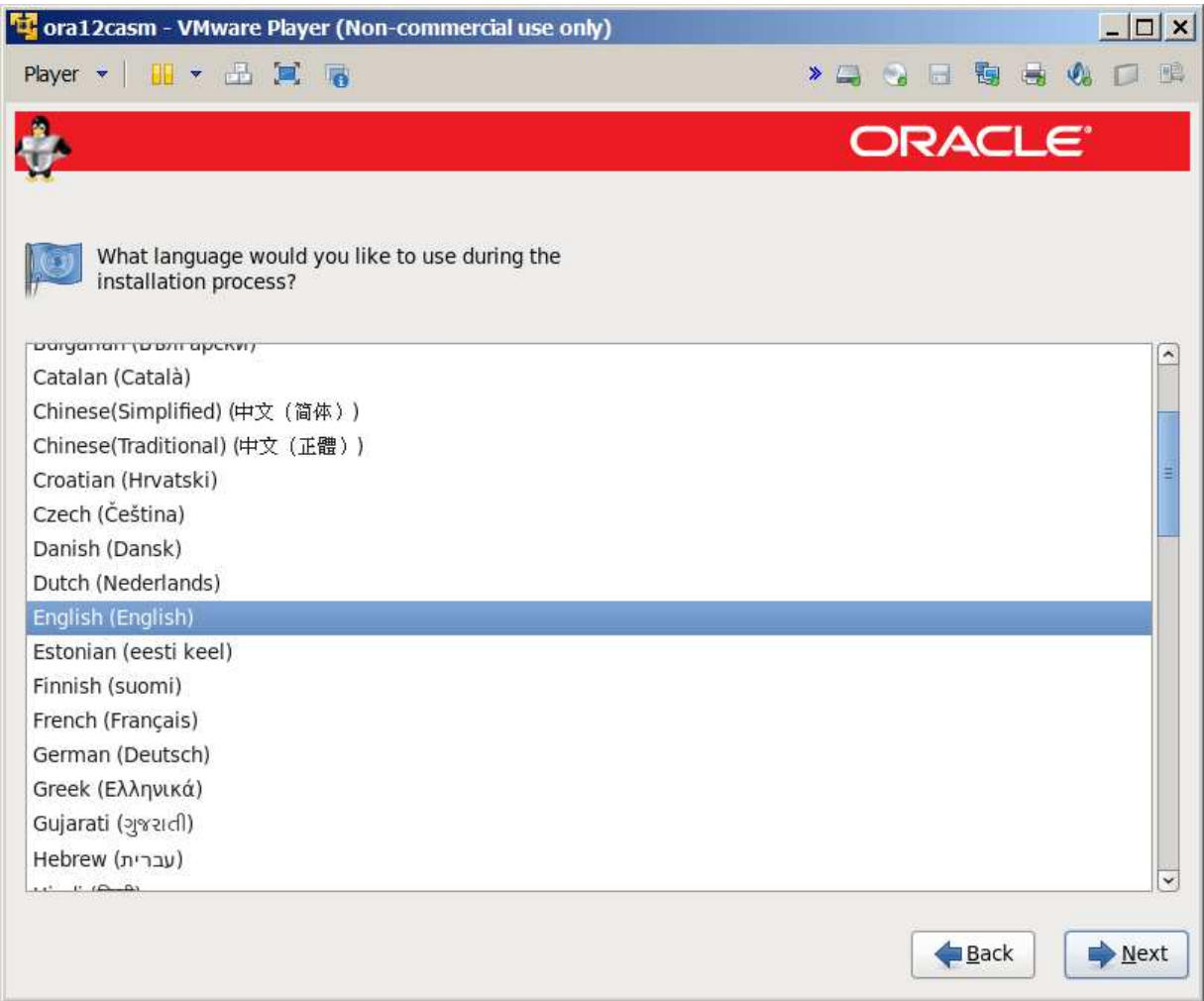

English

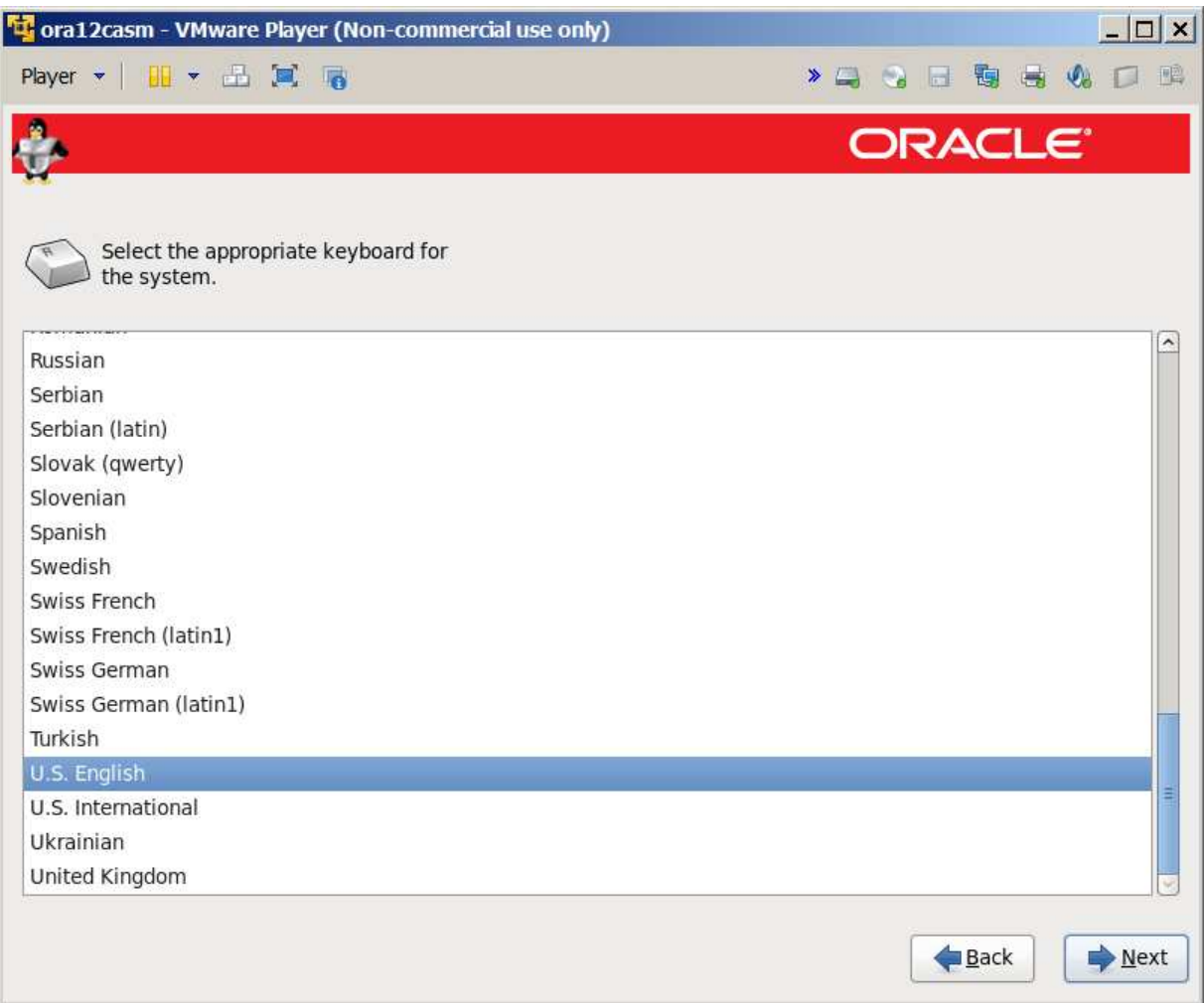

Ditto

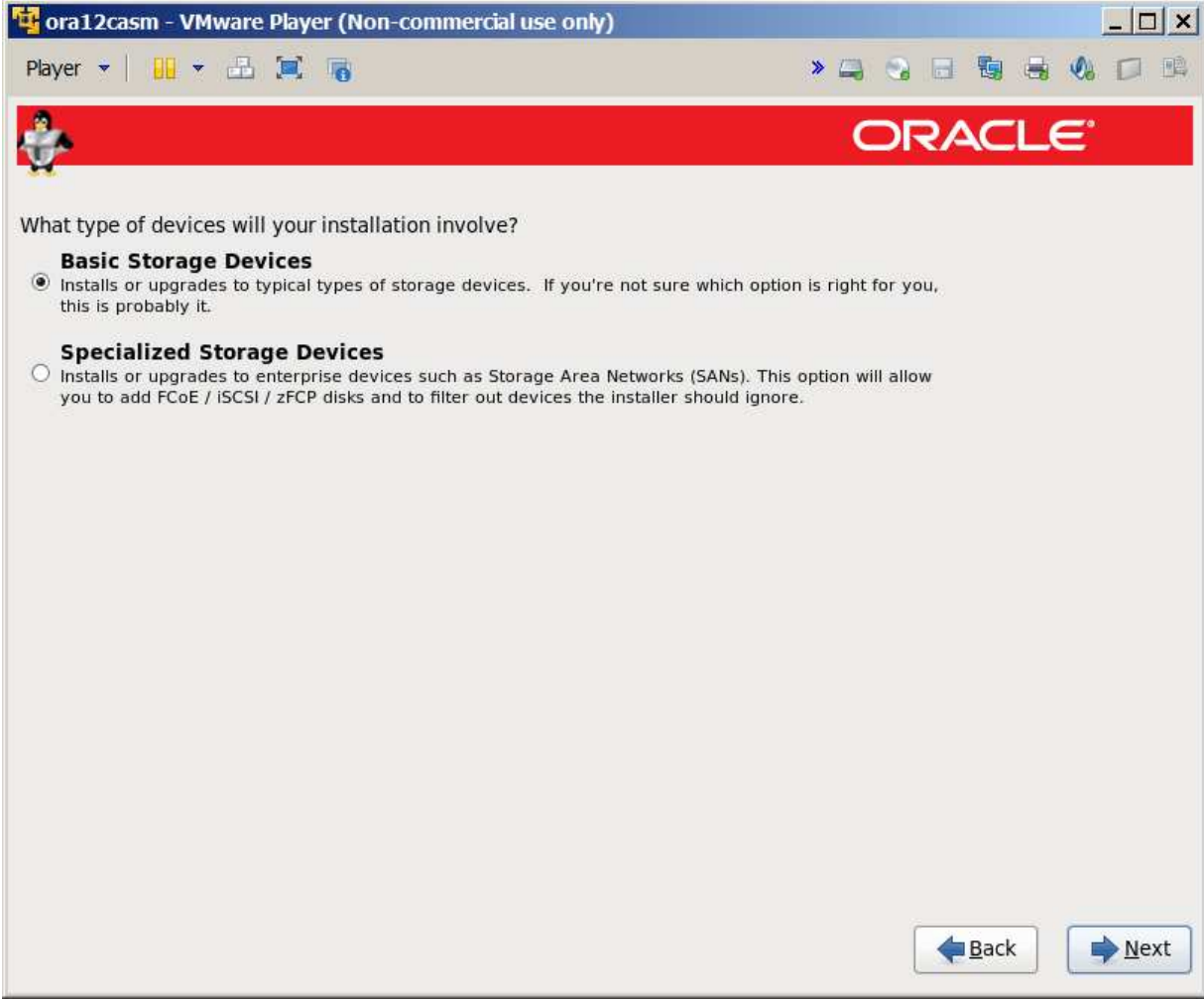

Basic

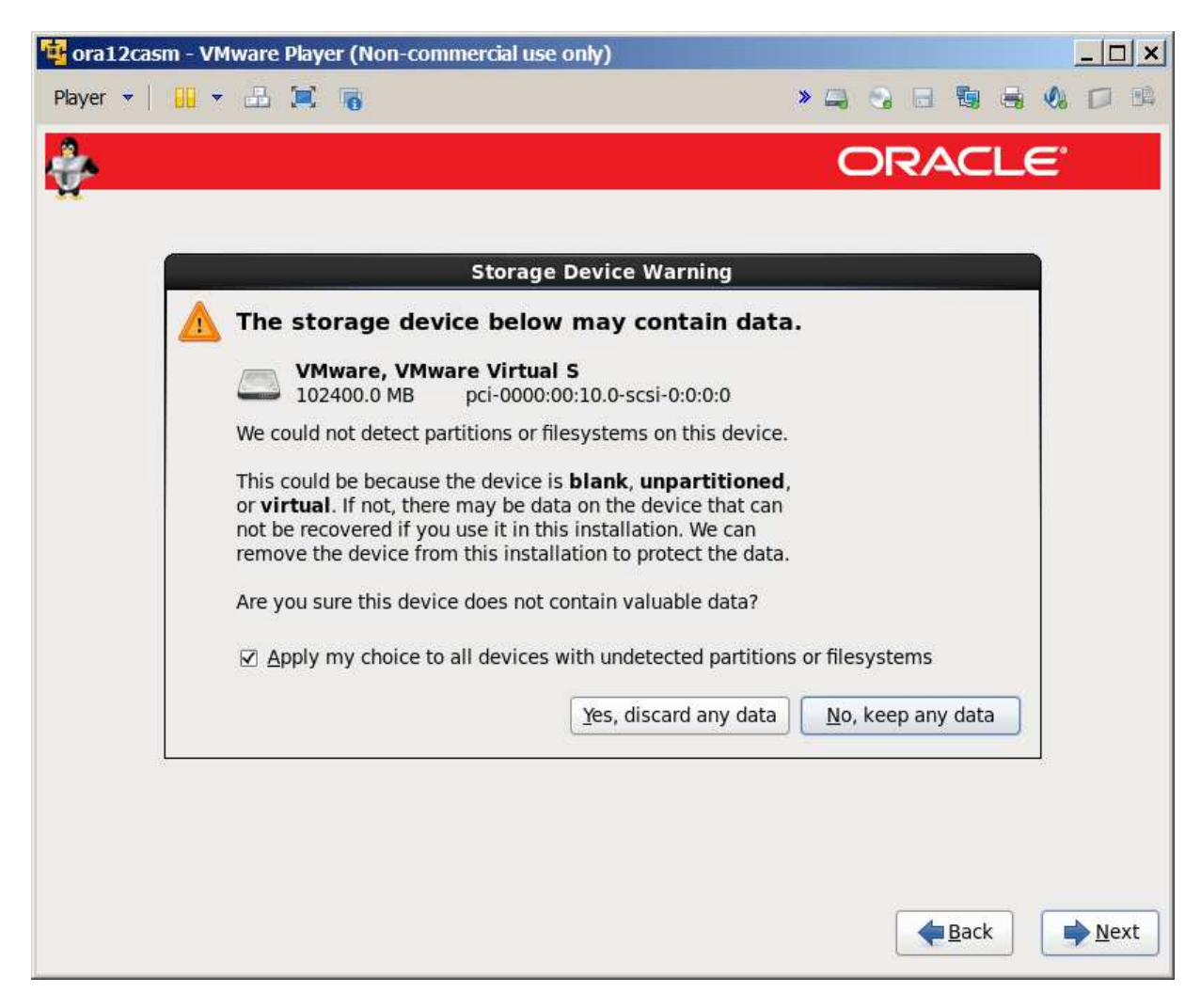

Warning – not an issue since this is a virtual disk.

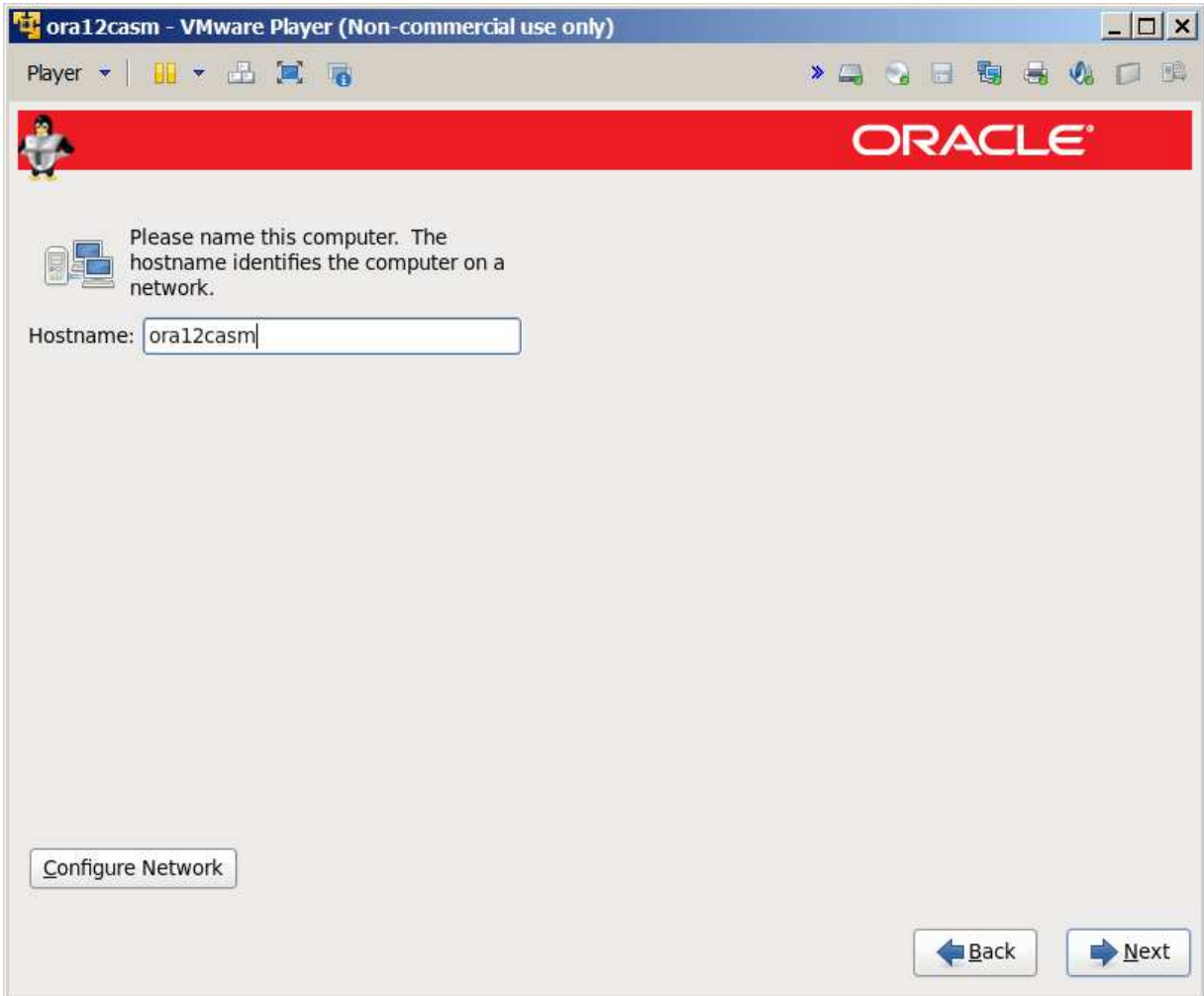

Hostname click configure network to get it to start automatically

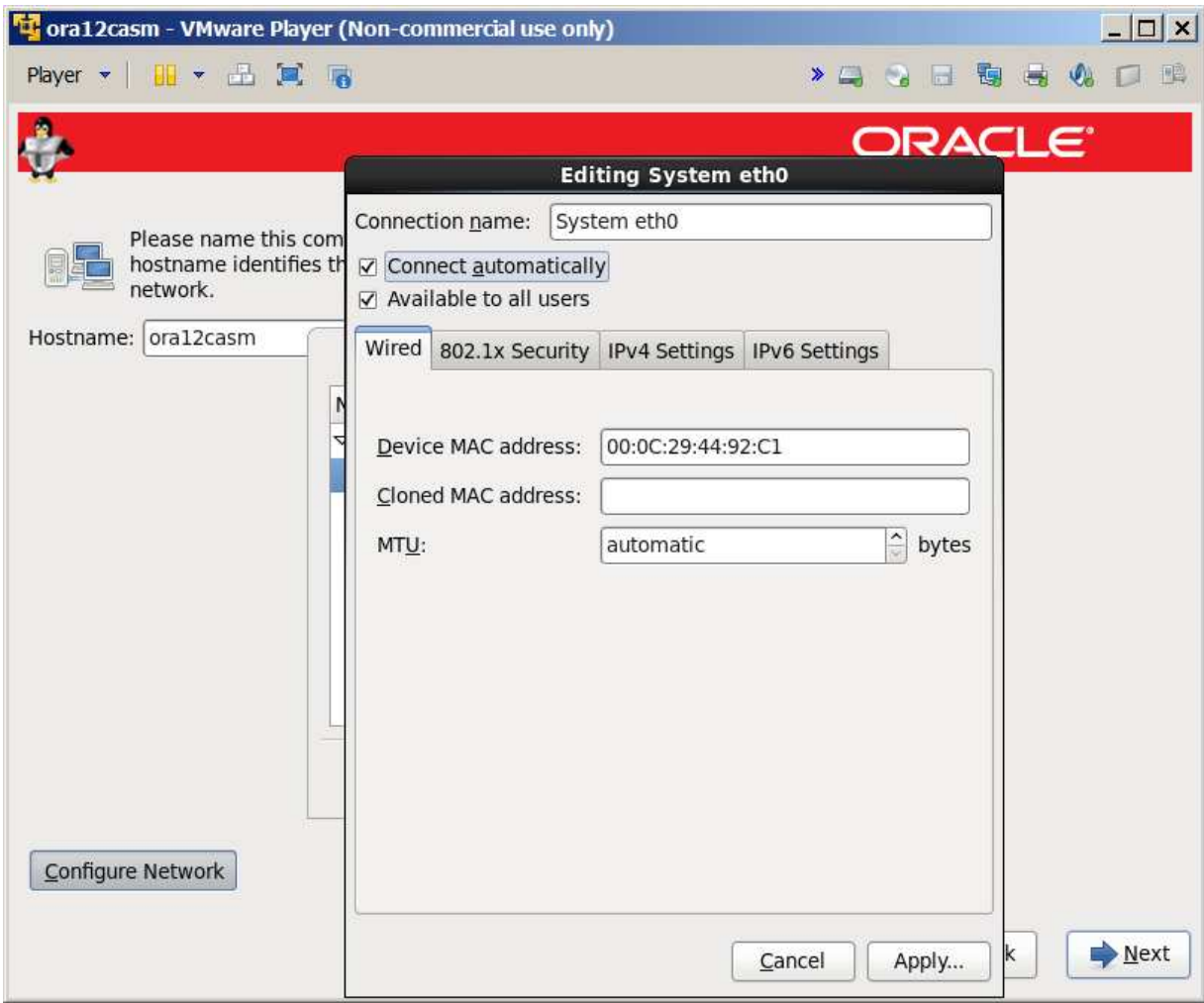

Had to check "Connect automatically"

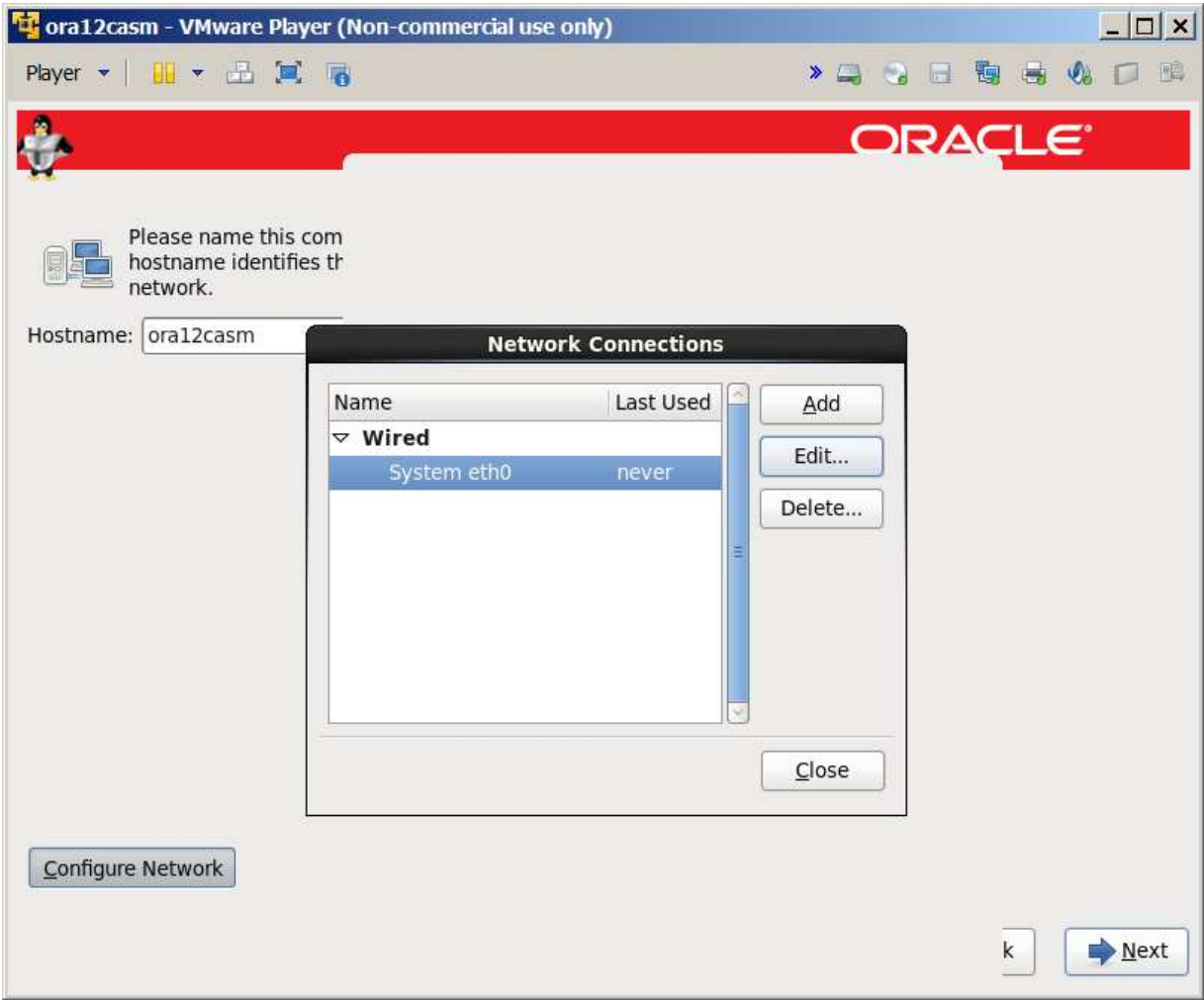

Close

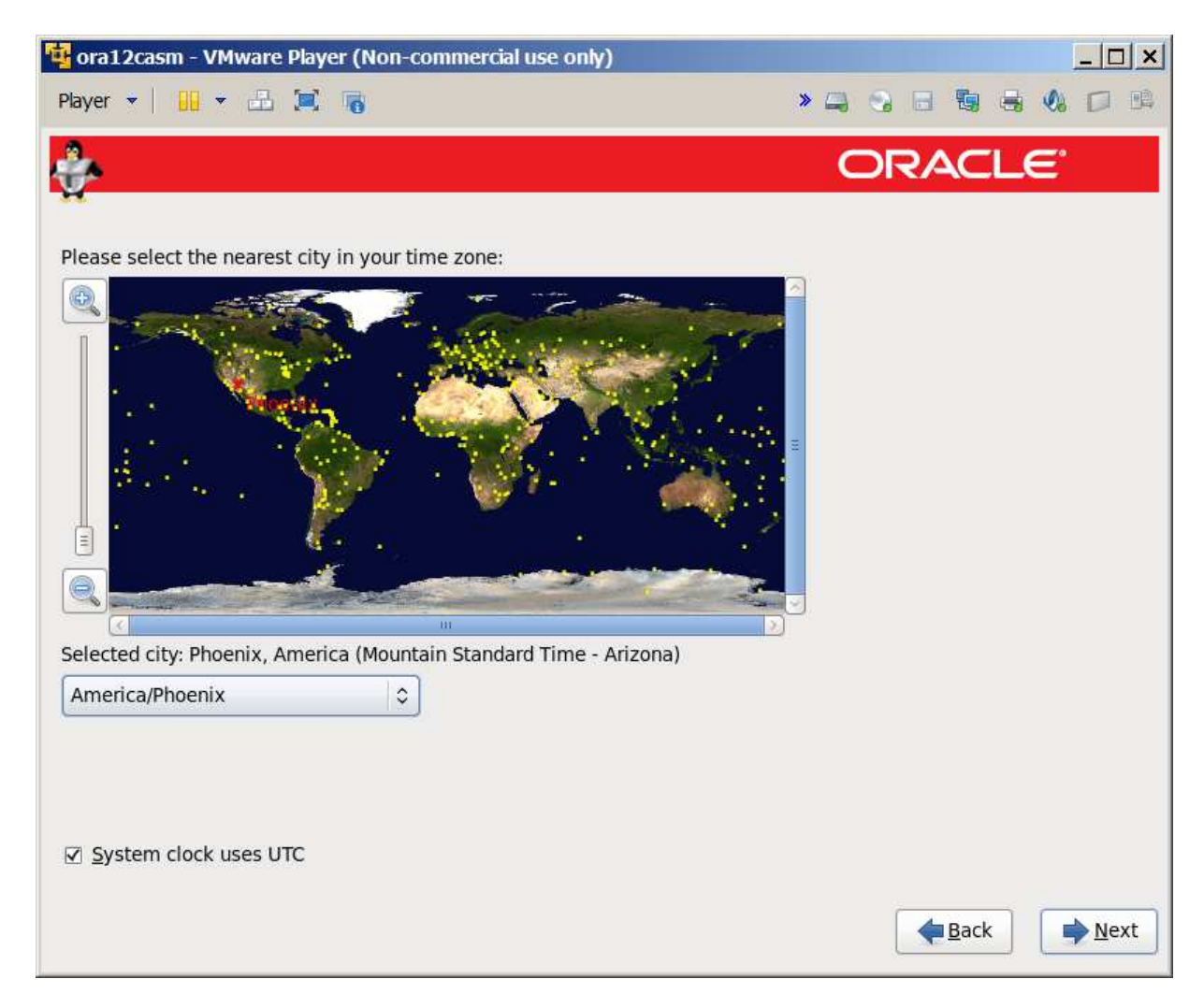

Phoenix for me

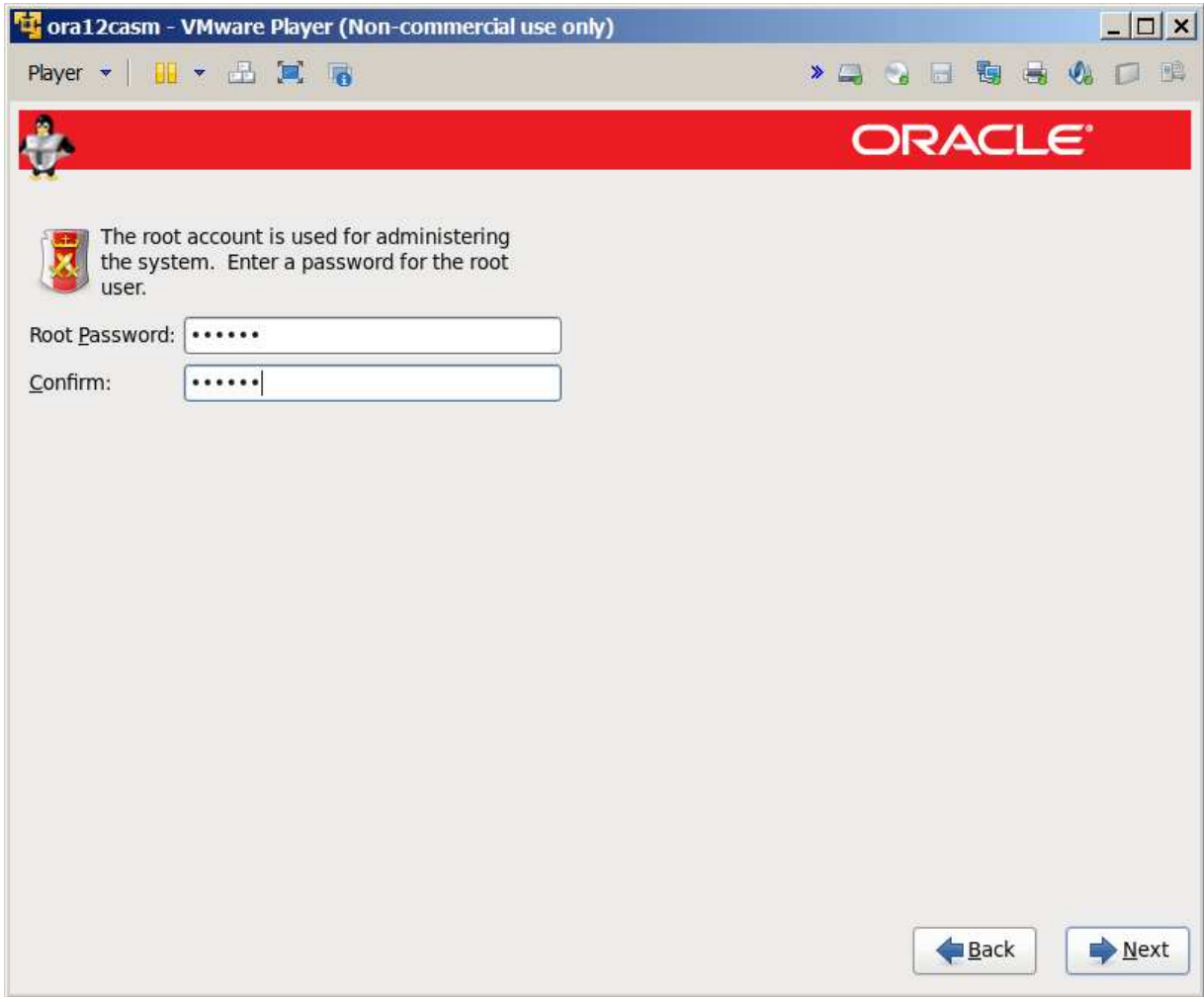

Password

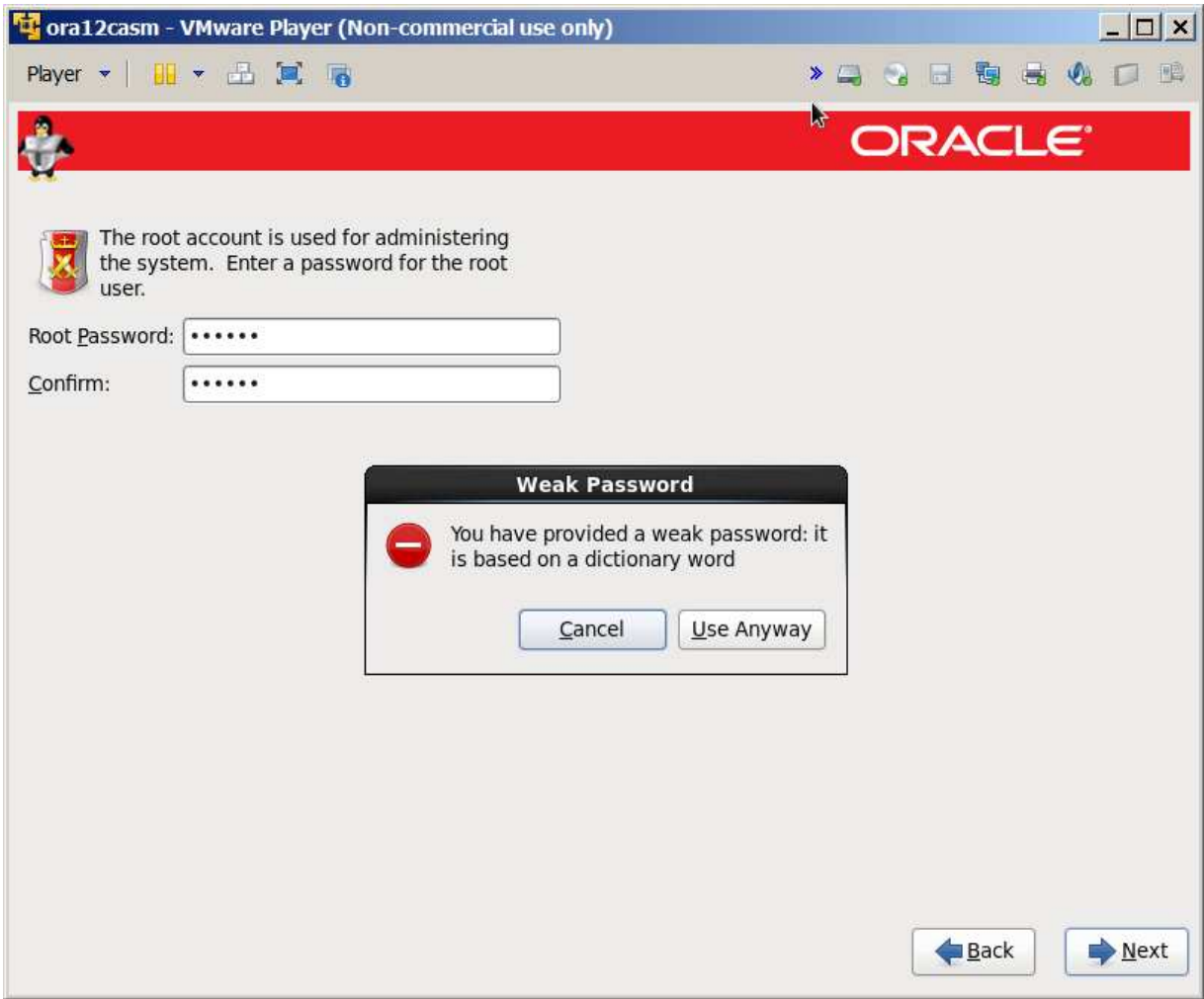

Use anyway

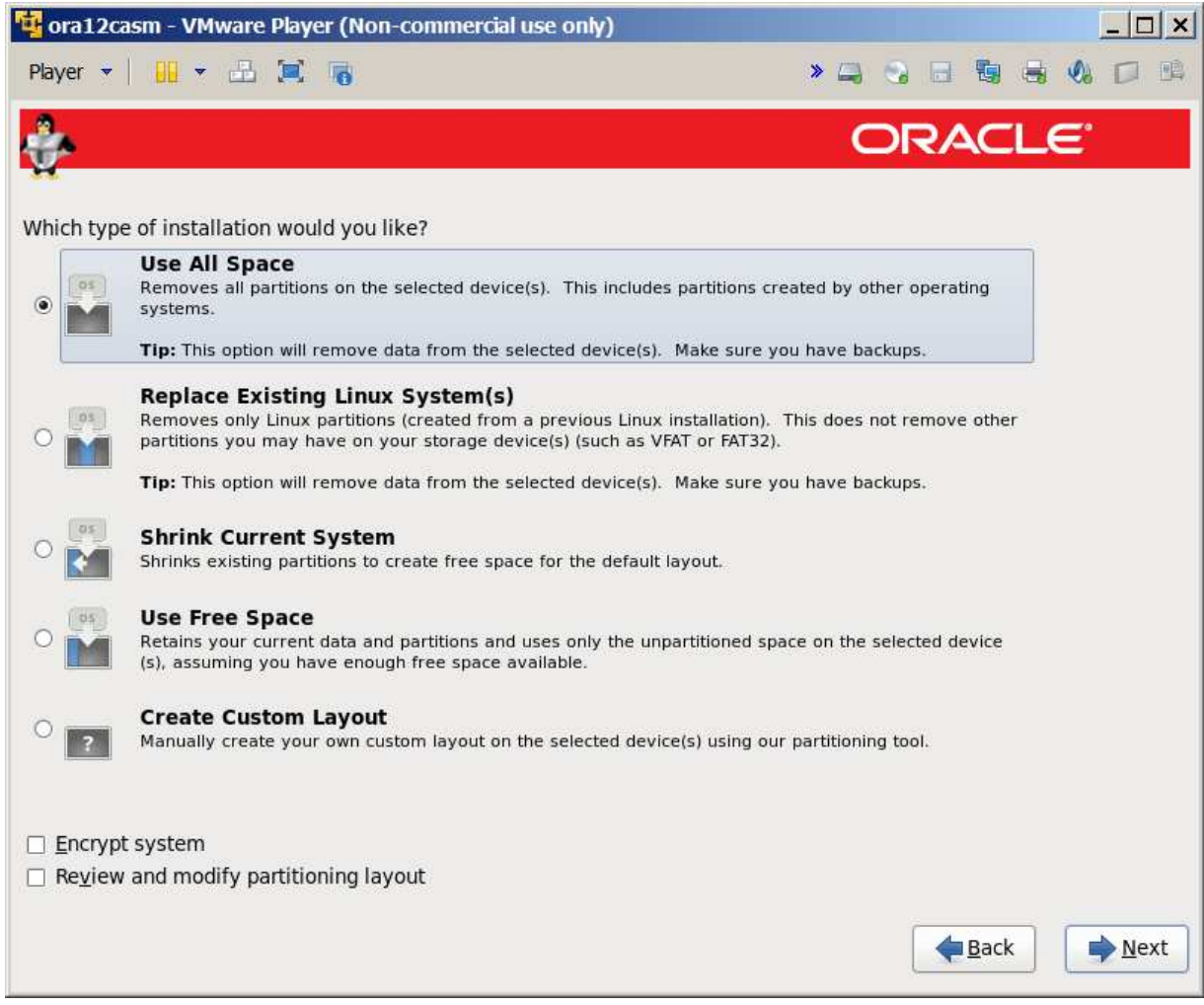

Might as well use all space on virtual disk.

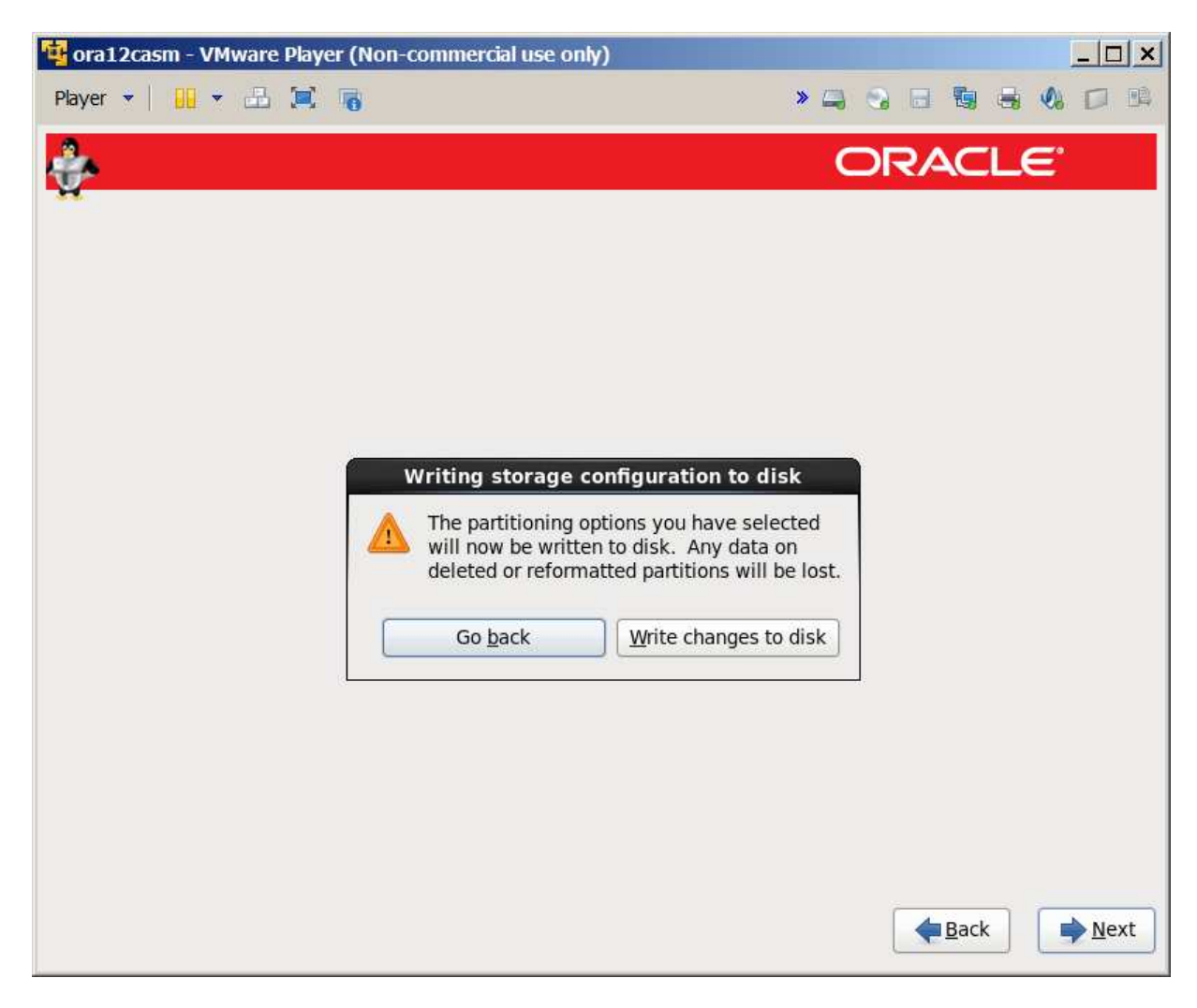

Write to disk

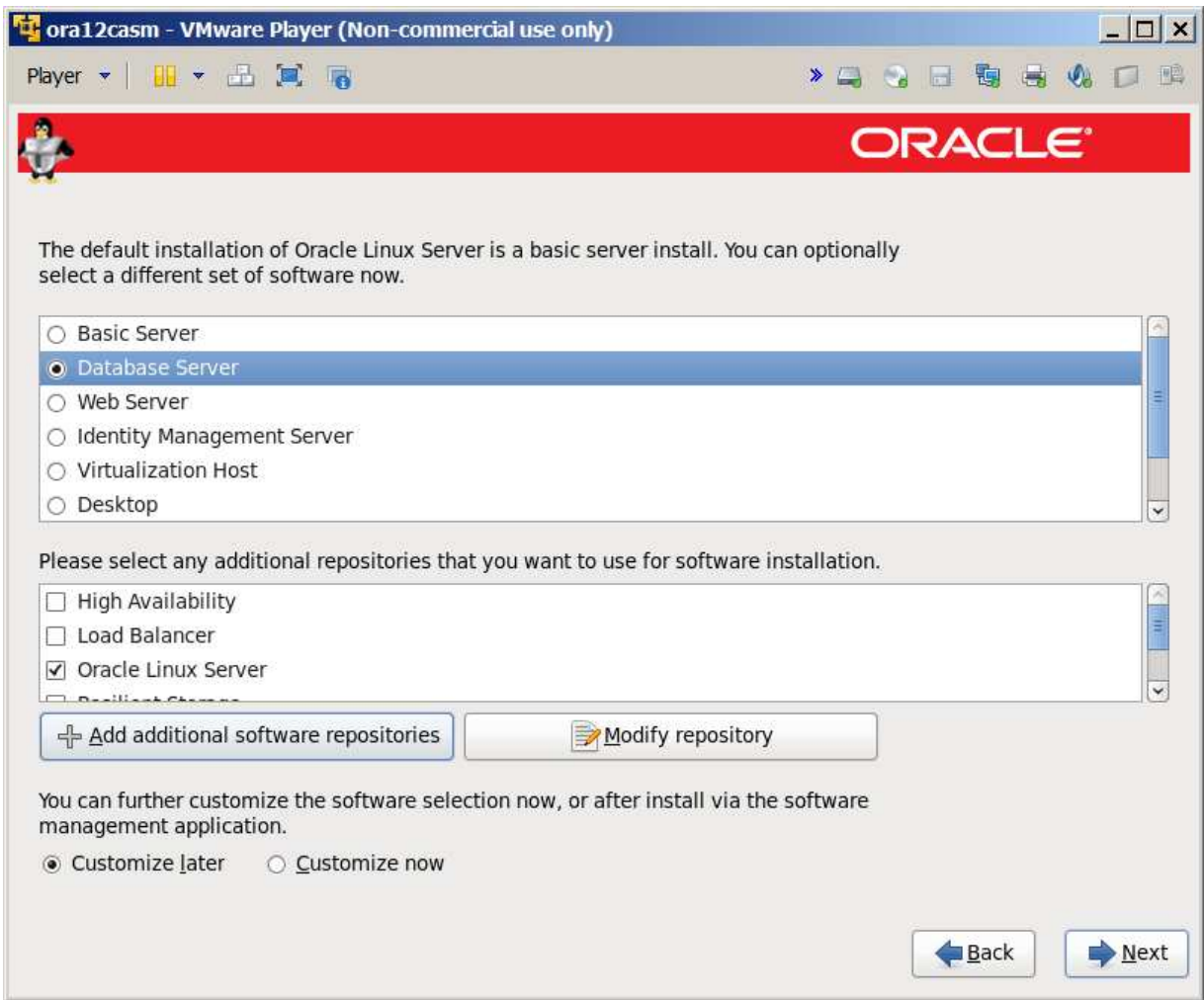

Database server – note that this doesn't have x windows for some reason

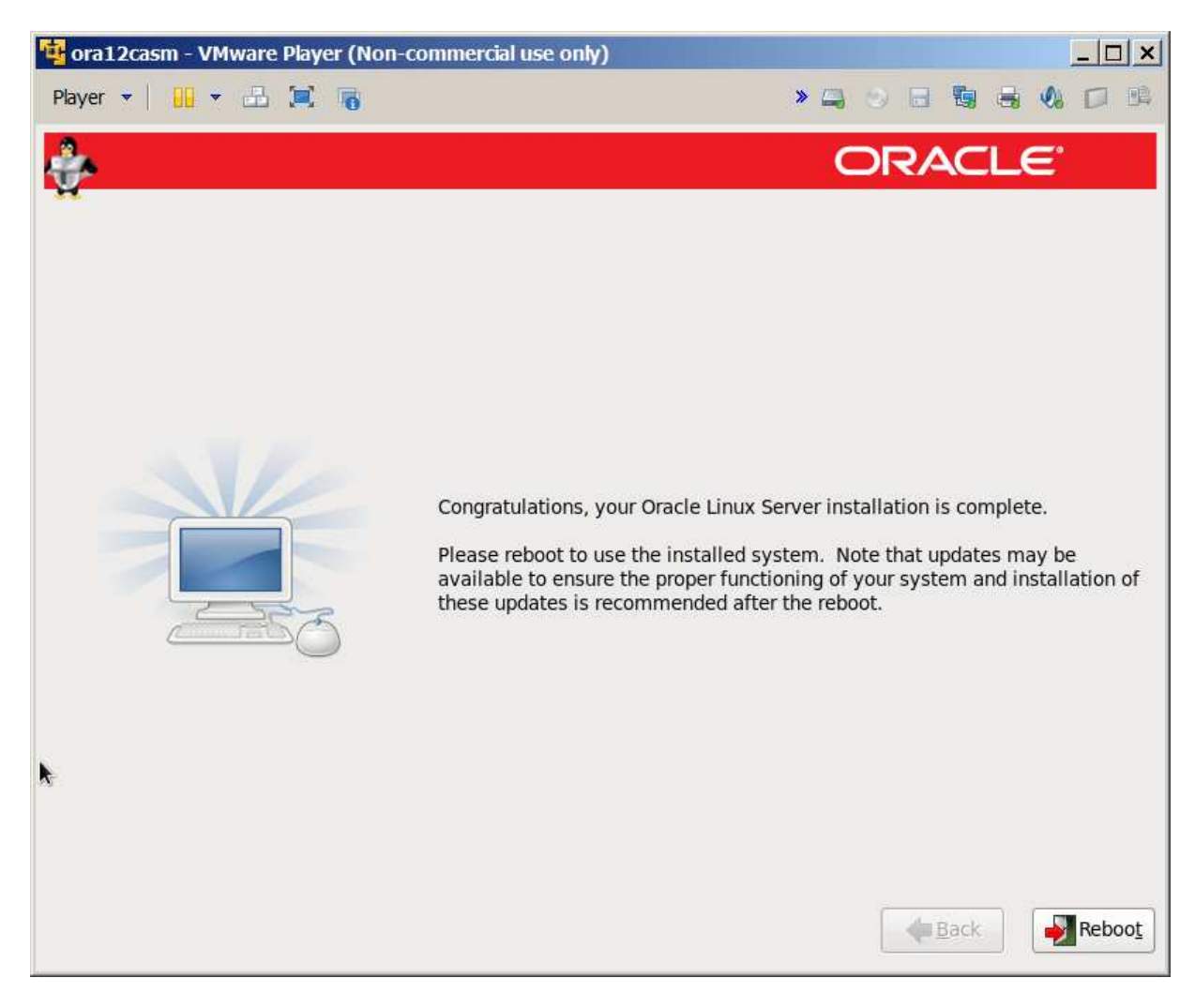

Ready to reboot

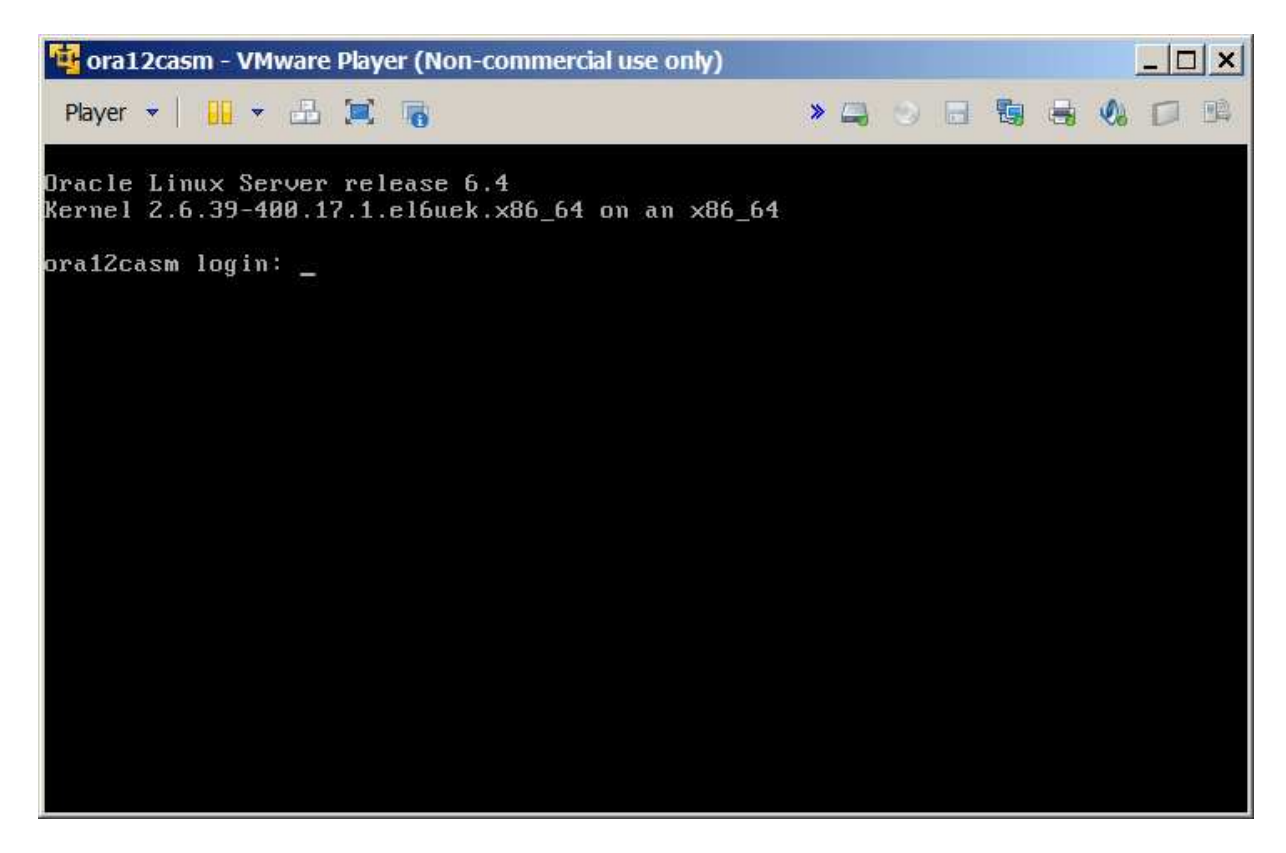

Up with root user only.

Add a couple of disks for ASM to use:

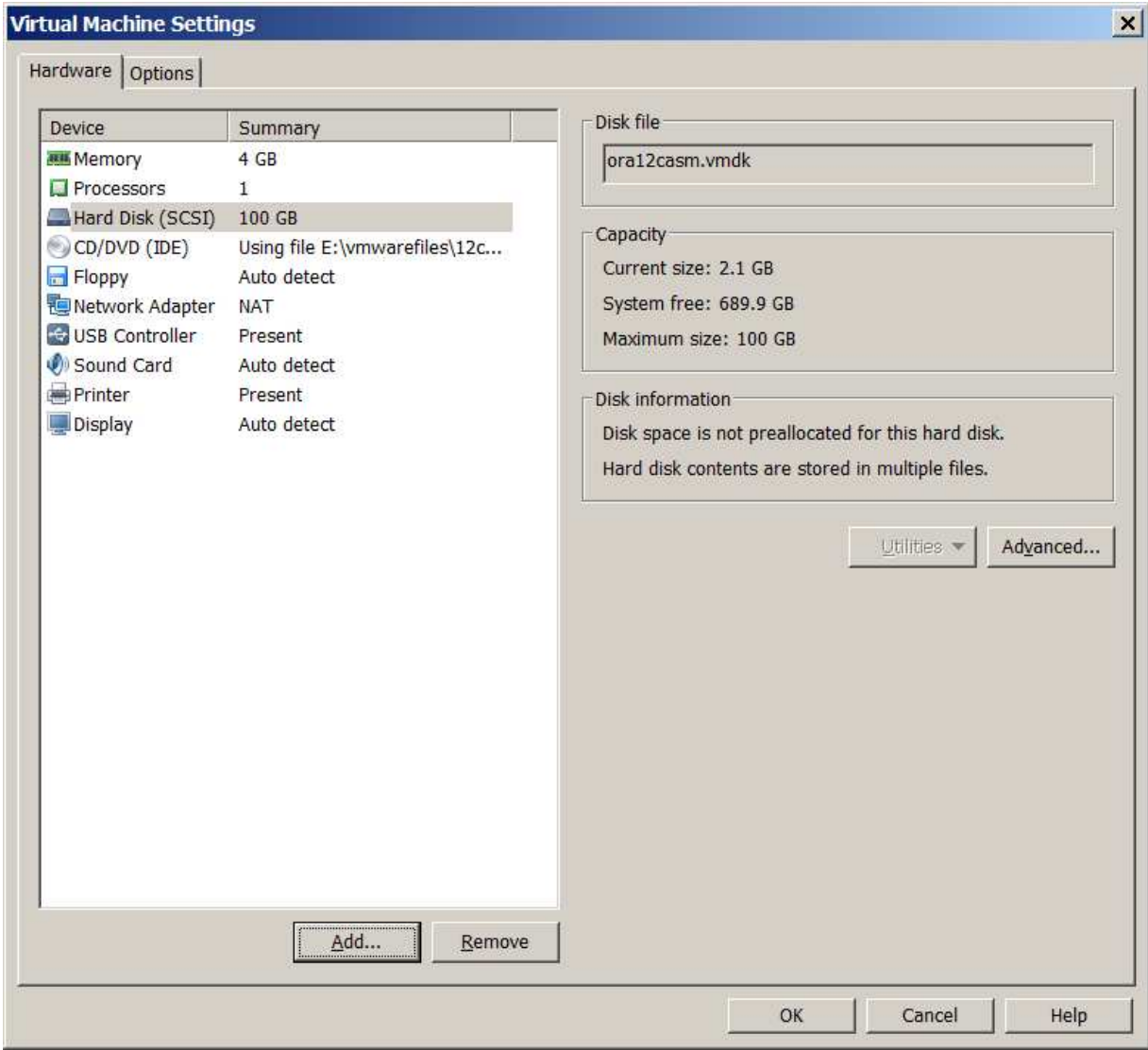

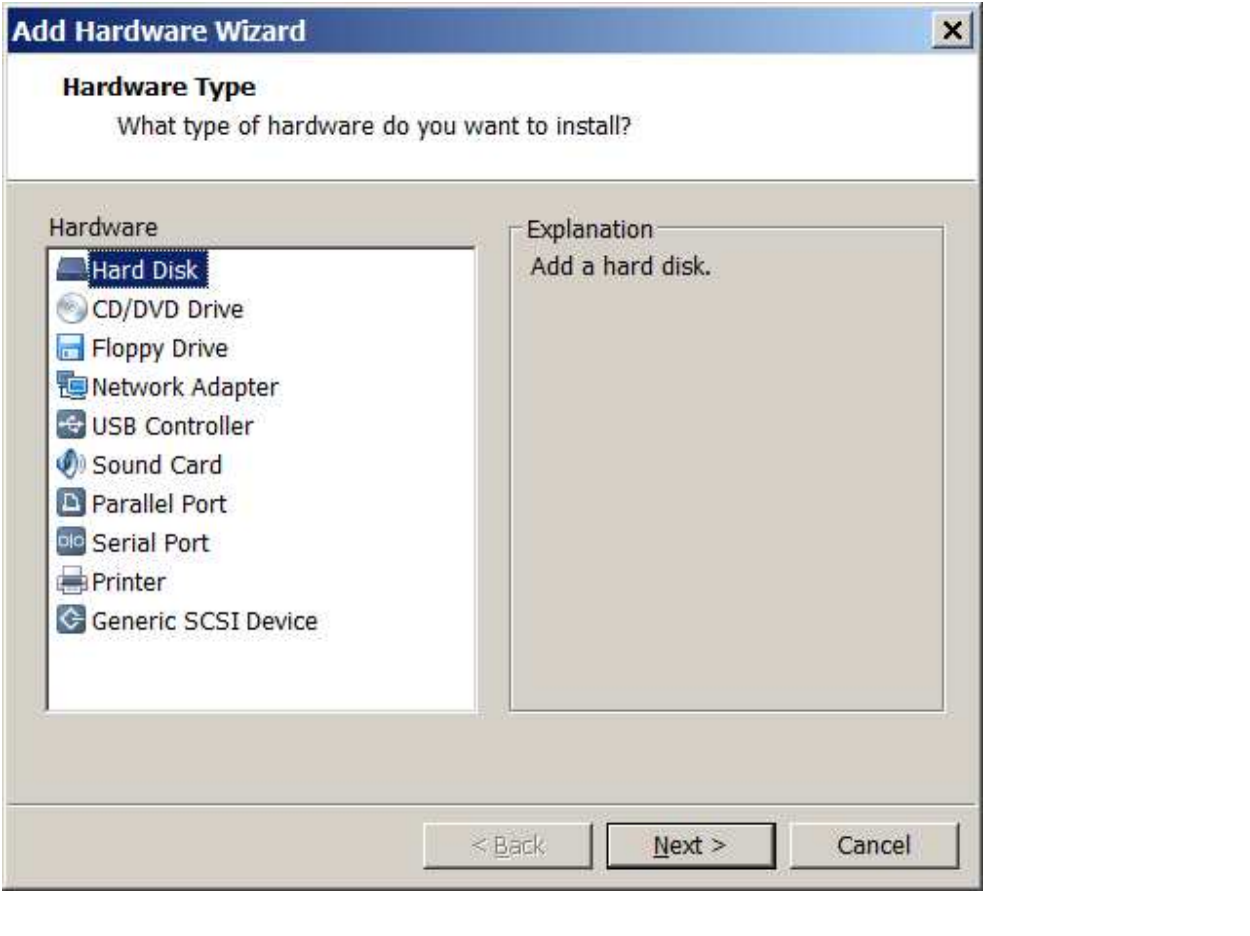

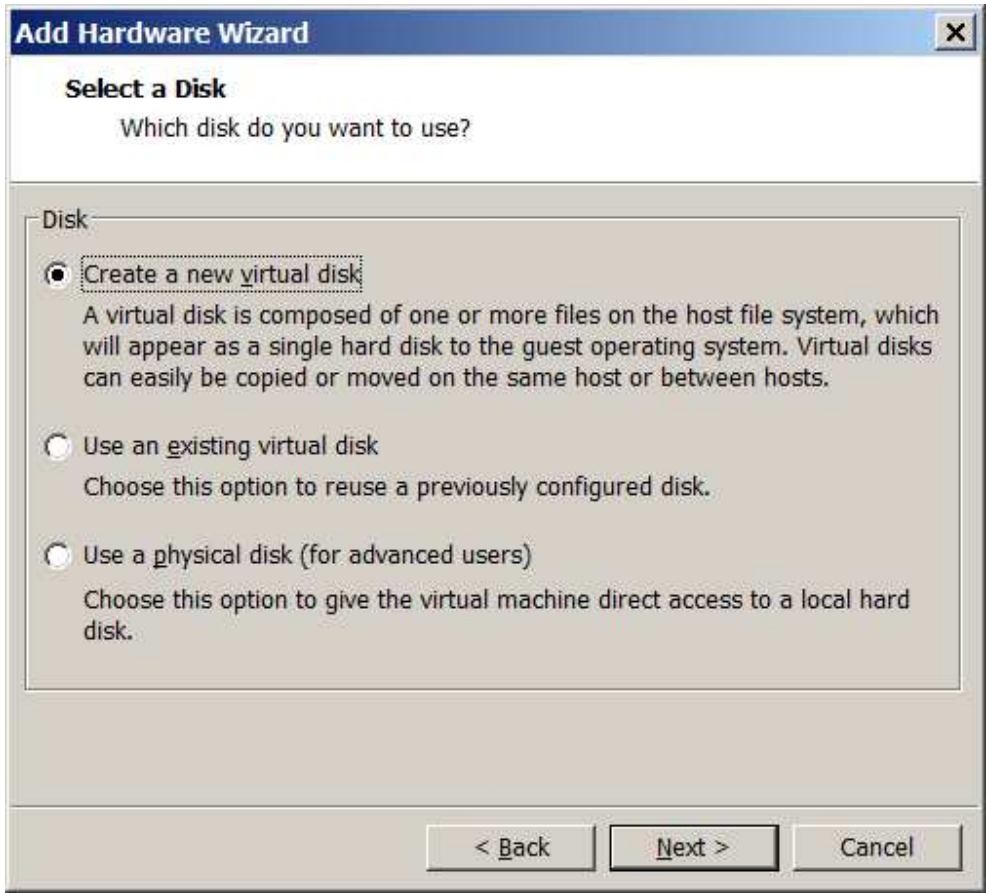

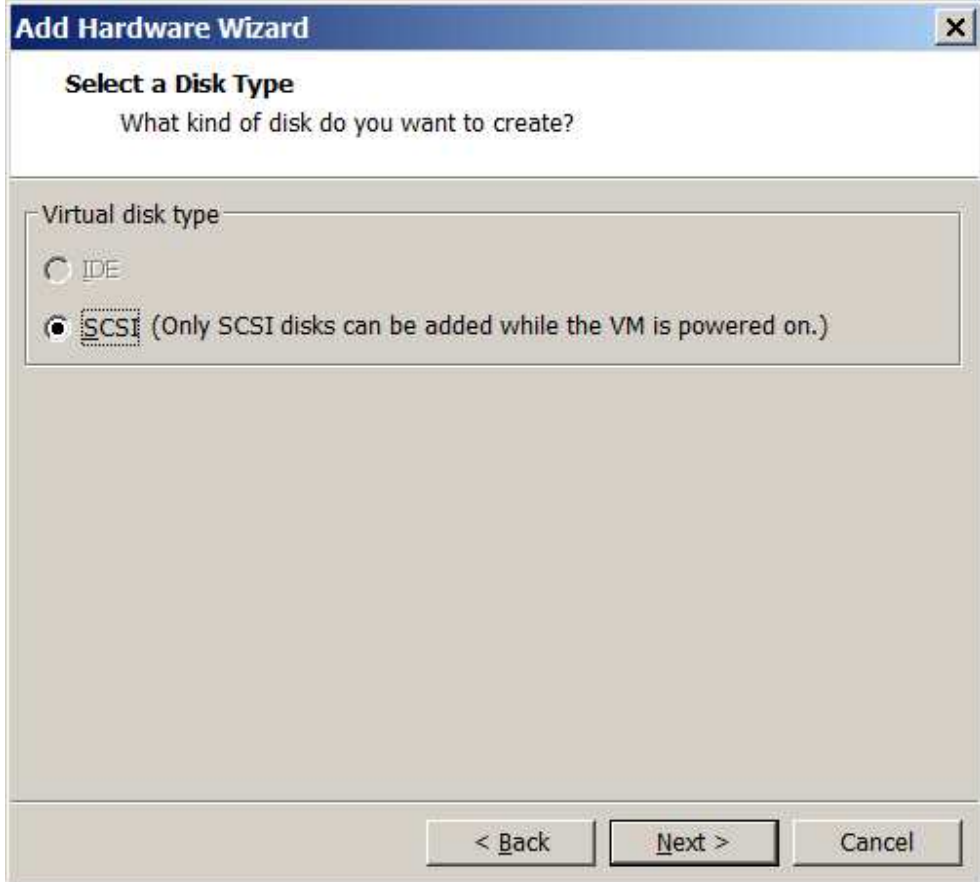

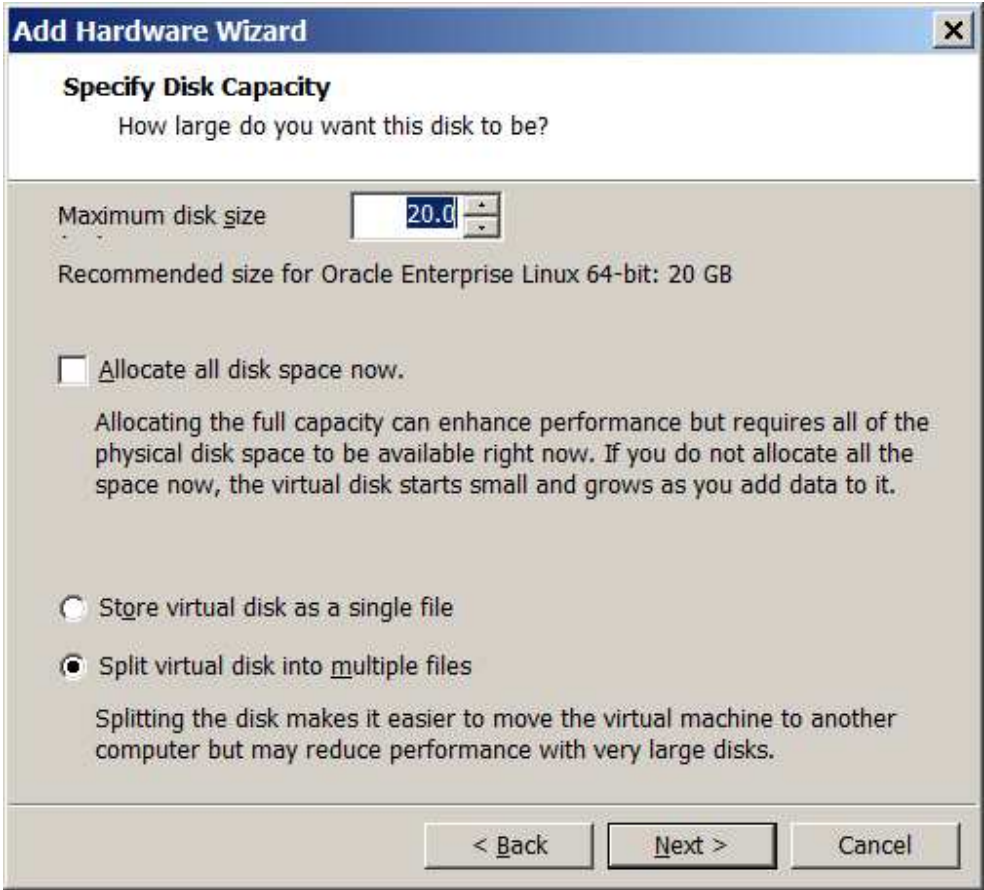

20 gig

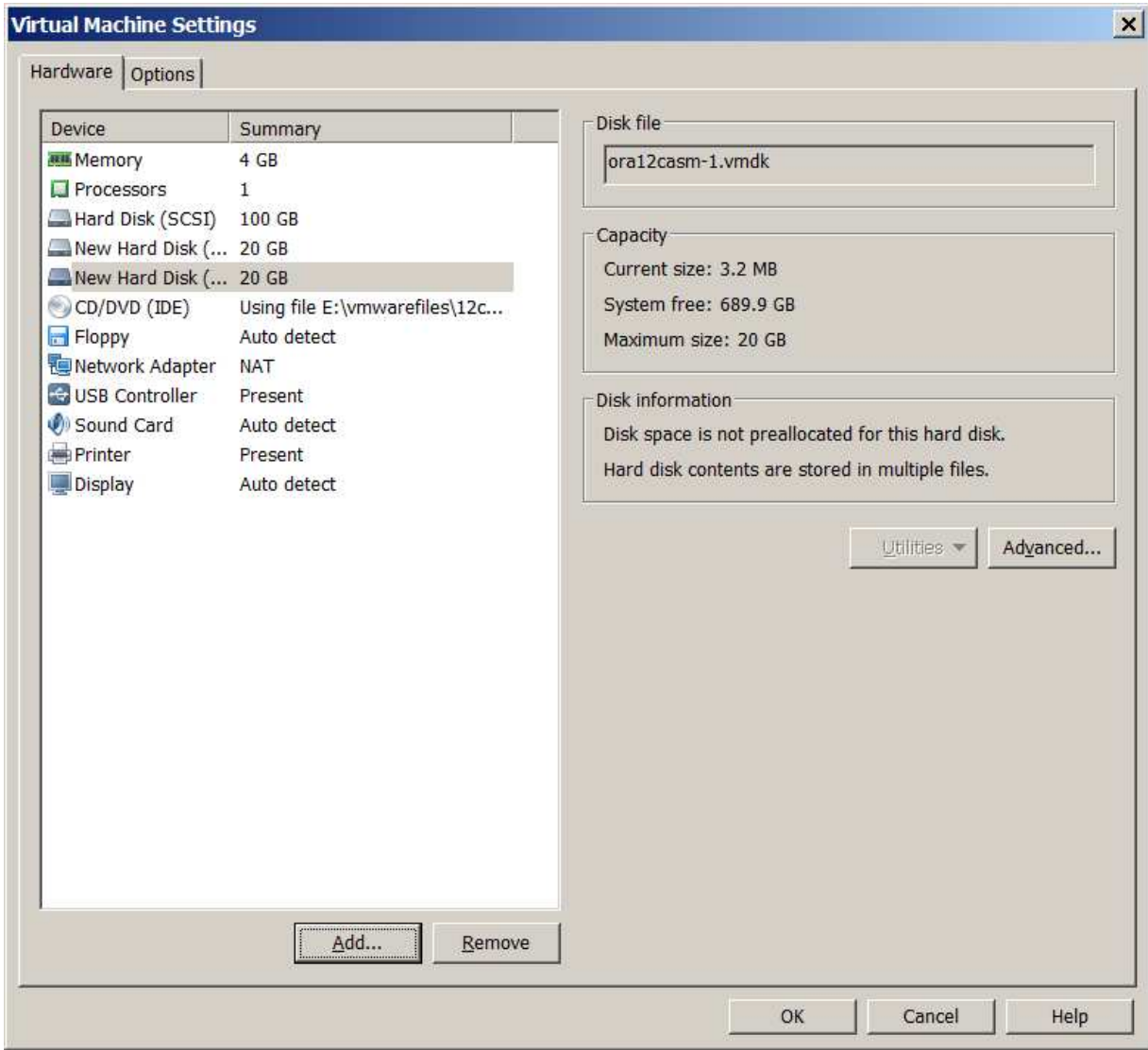

2 20 gig disks

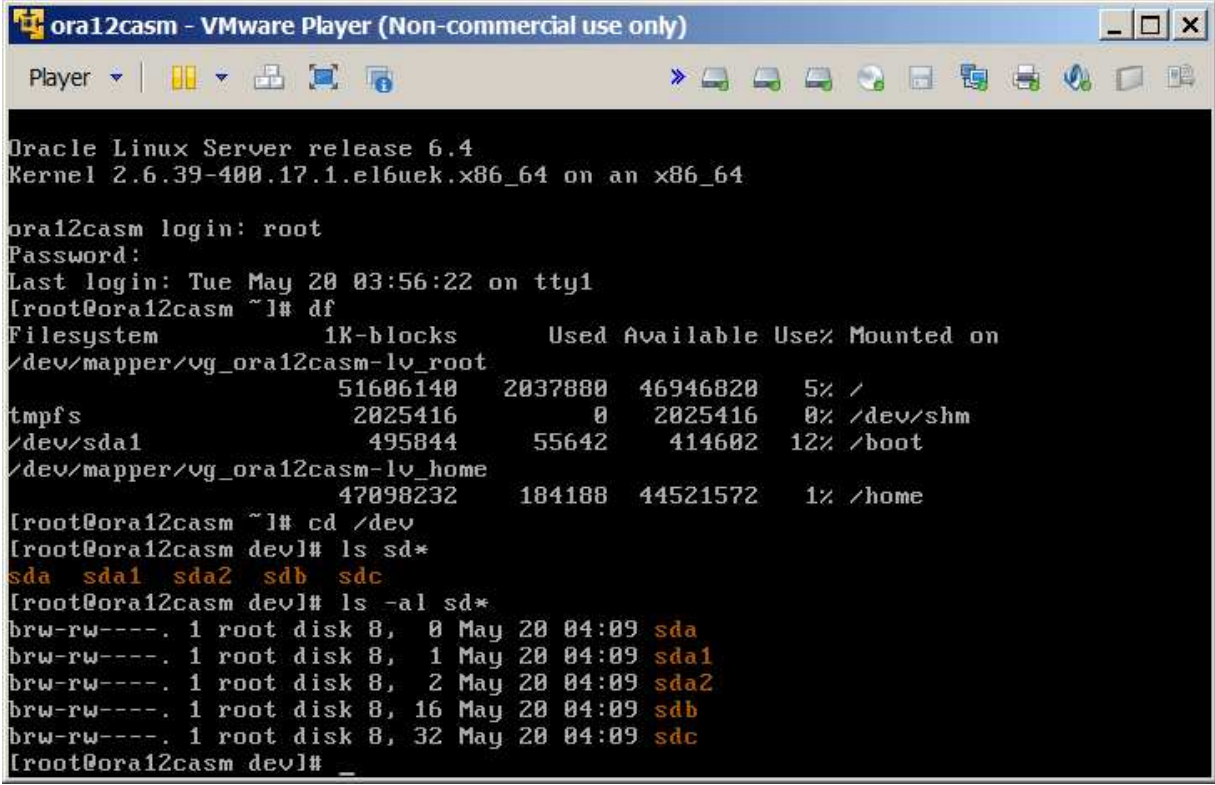

I think sdb and sdc are the two new disks.

1. http://docs.oracle.com/cd/E16655\_01/install.121/e17720/oraclerestart.htm#CIHCBGCC

standalone grid install

yum install oracleasm-support

/usr/sbin/oracleasm configure -i

/usr/sbin/oracleasm init

/sbin/fdisk -l

fdisk /dev/sdb

/usr/sbin/oracleasm createdisk DISK1 /dev/sdb1

fdisk /dev/sdc

/usr/sbin/oracleasm createdisk DISK2 /dev/sdc1

Disable SELinux:

## **Edit /etc/selinux/config**

- Change the SELINUX value to "**SELINUX=disabled**".
- Reboot the server.

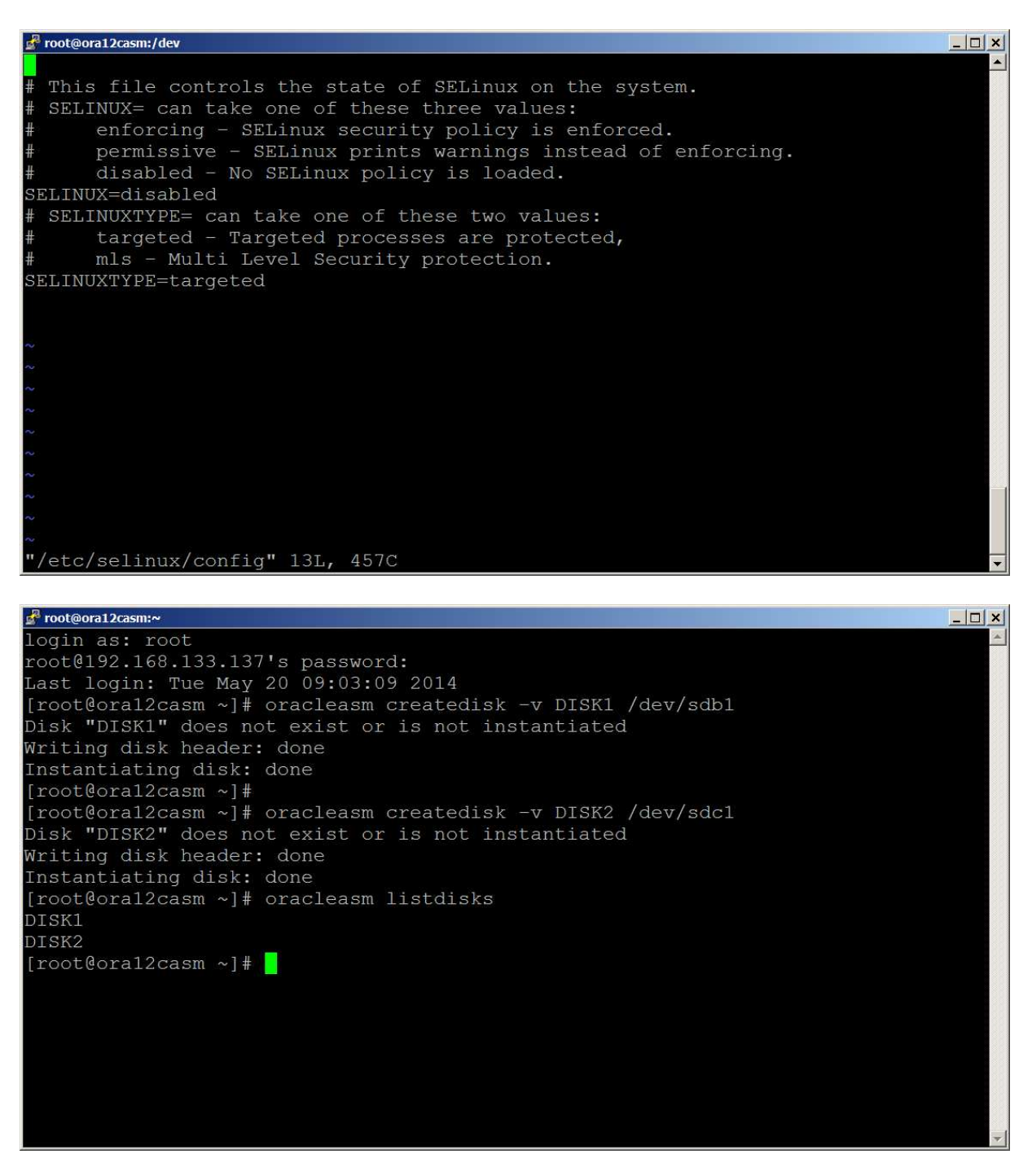

Se linux was the issue.

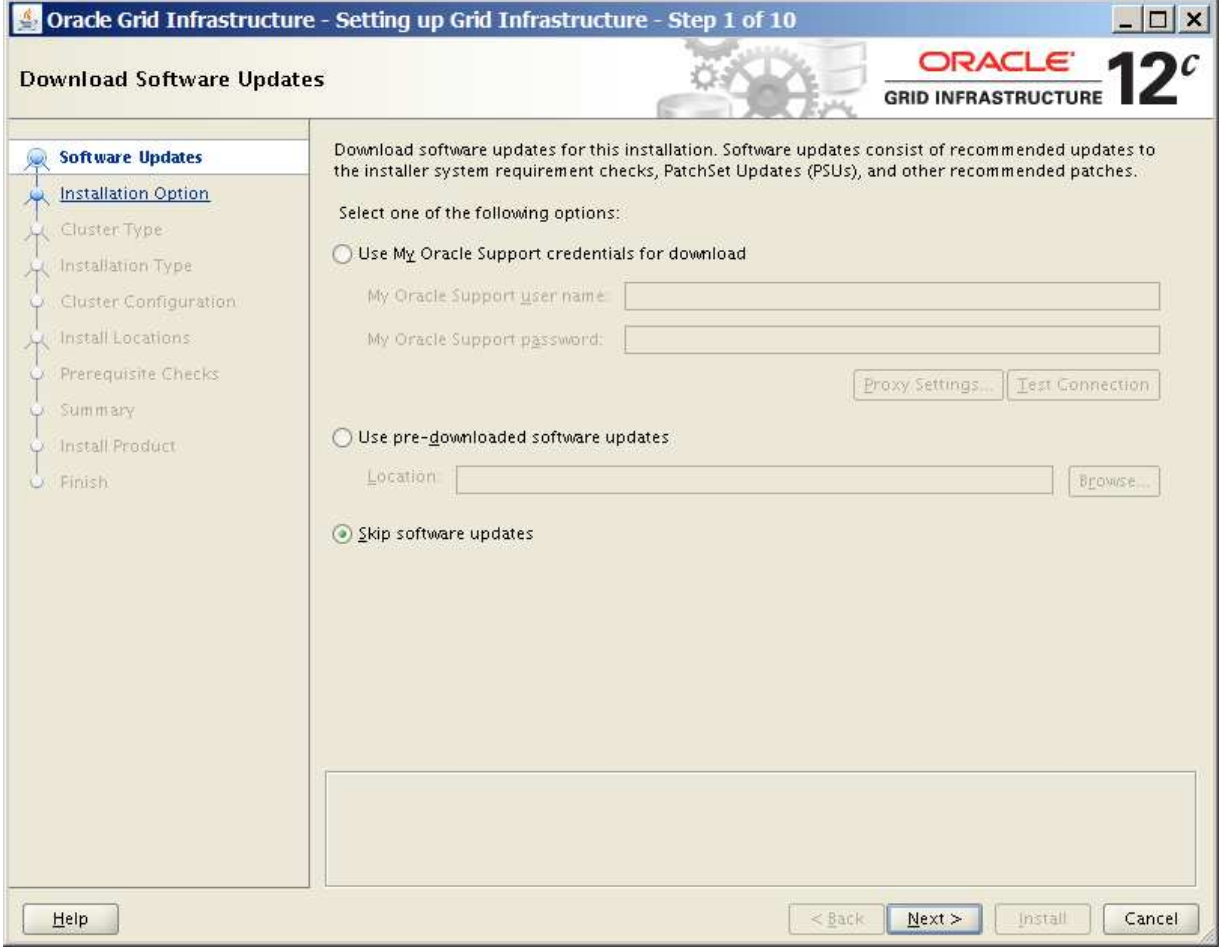

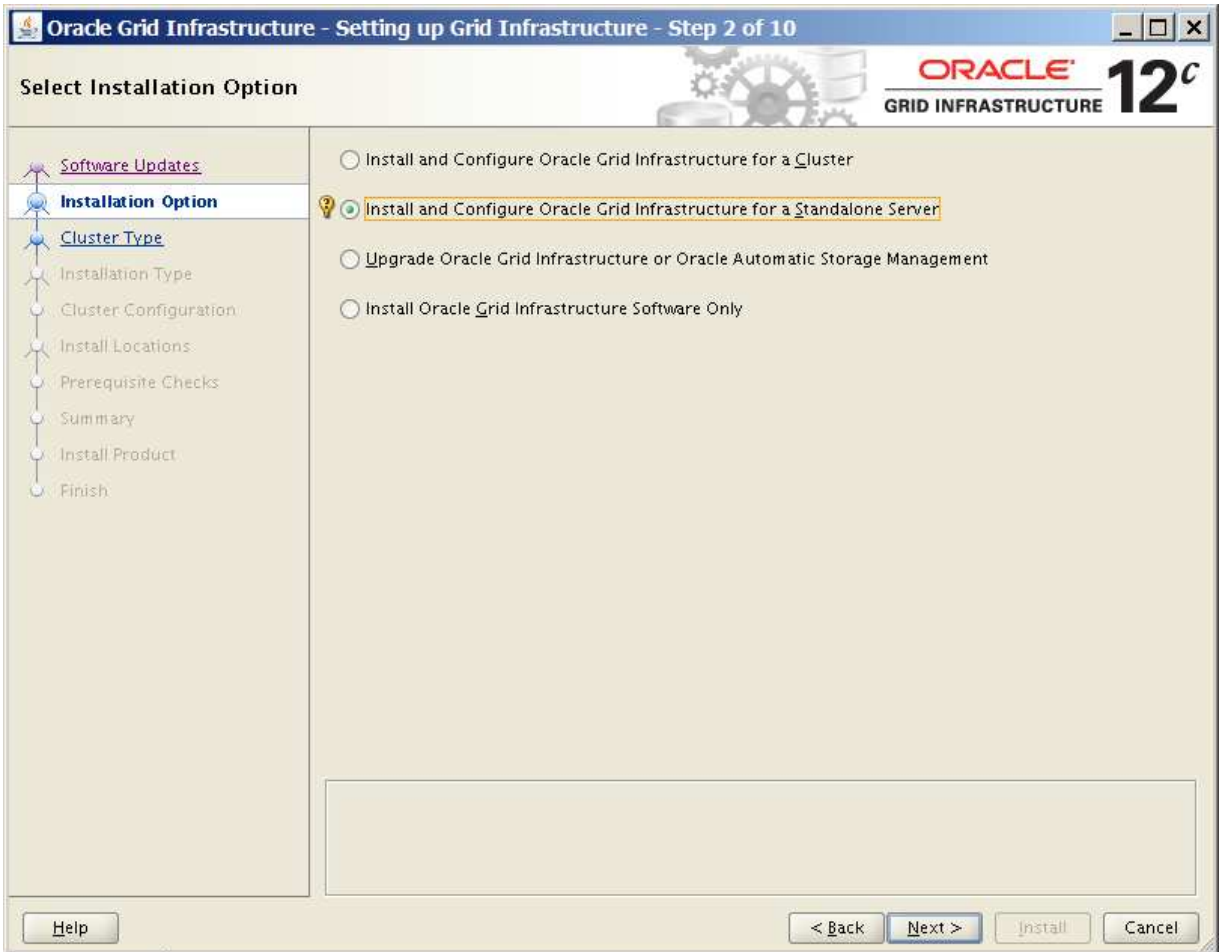

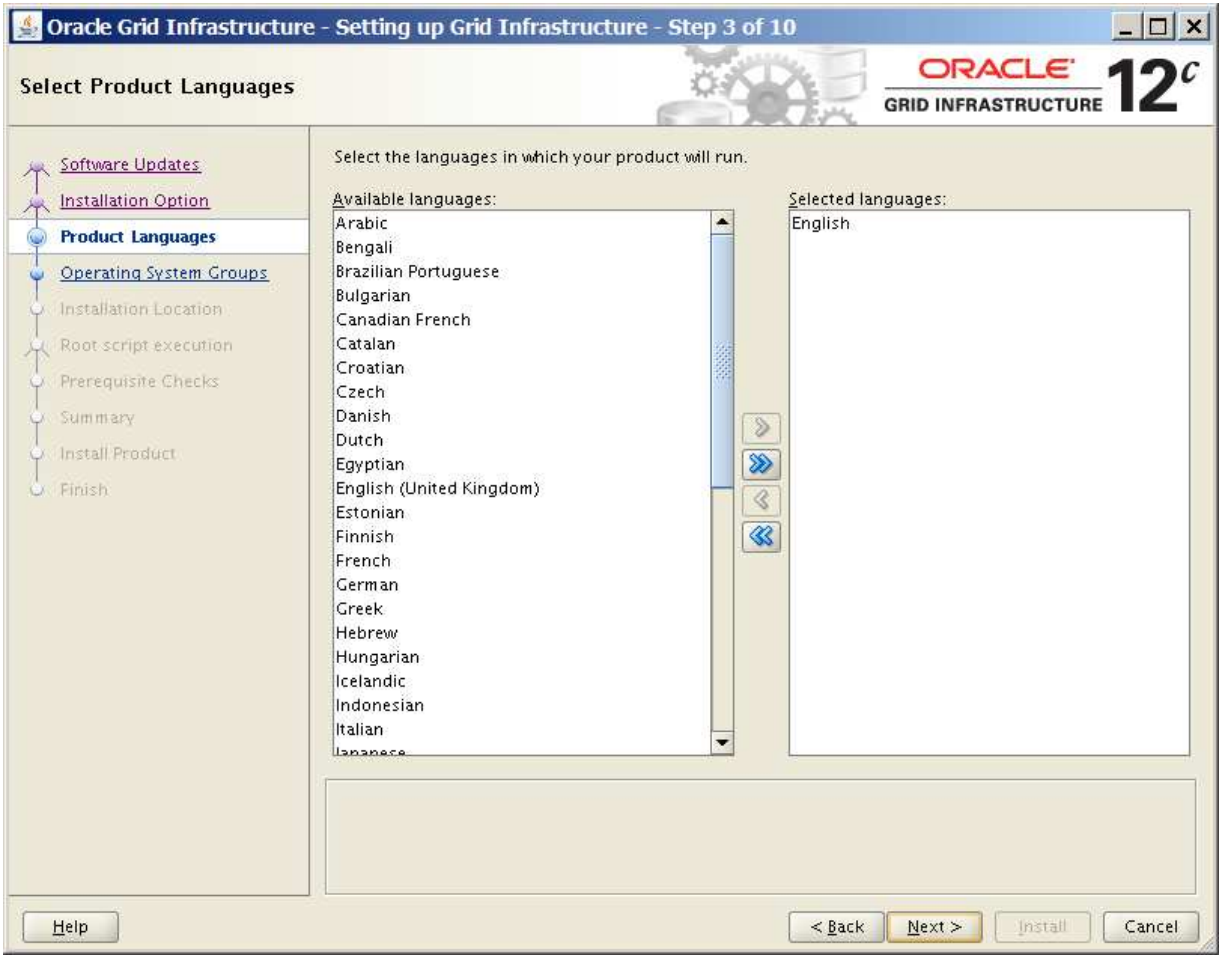

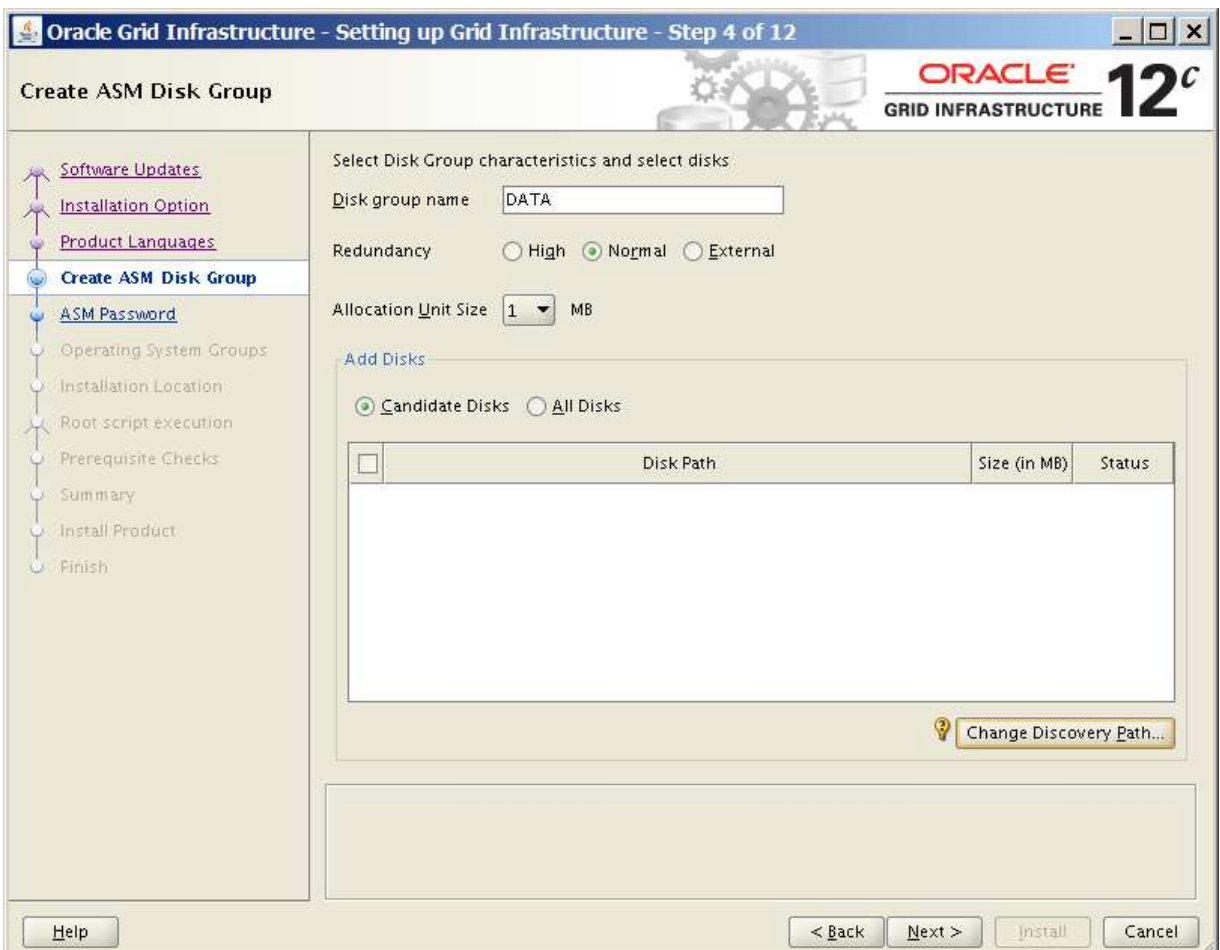

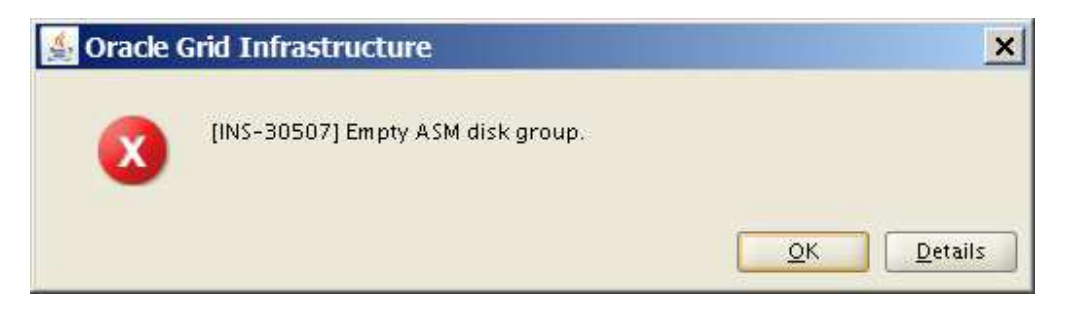

## Not seeing the disks we setup in asmlib

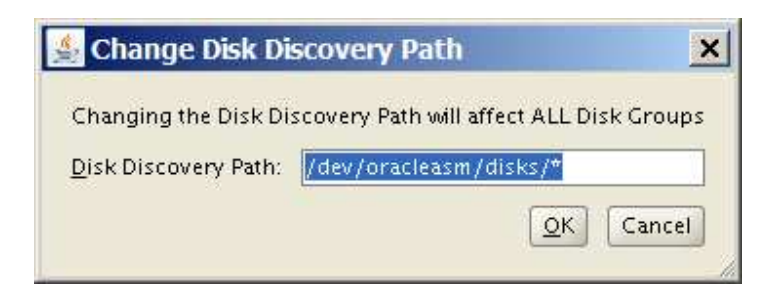

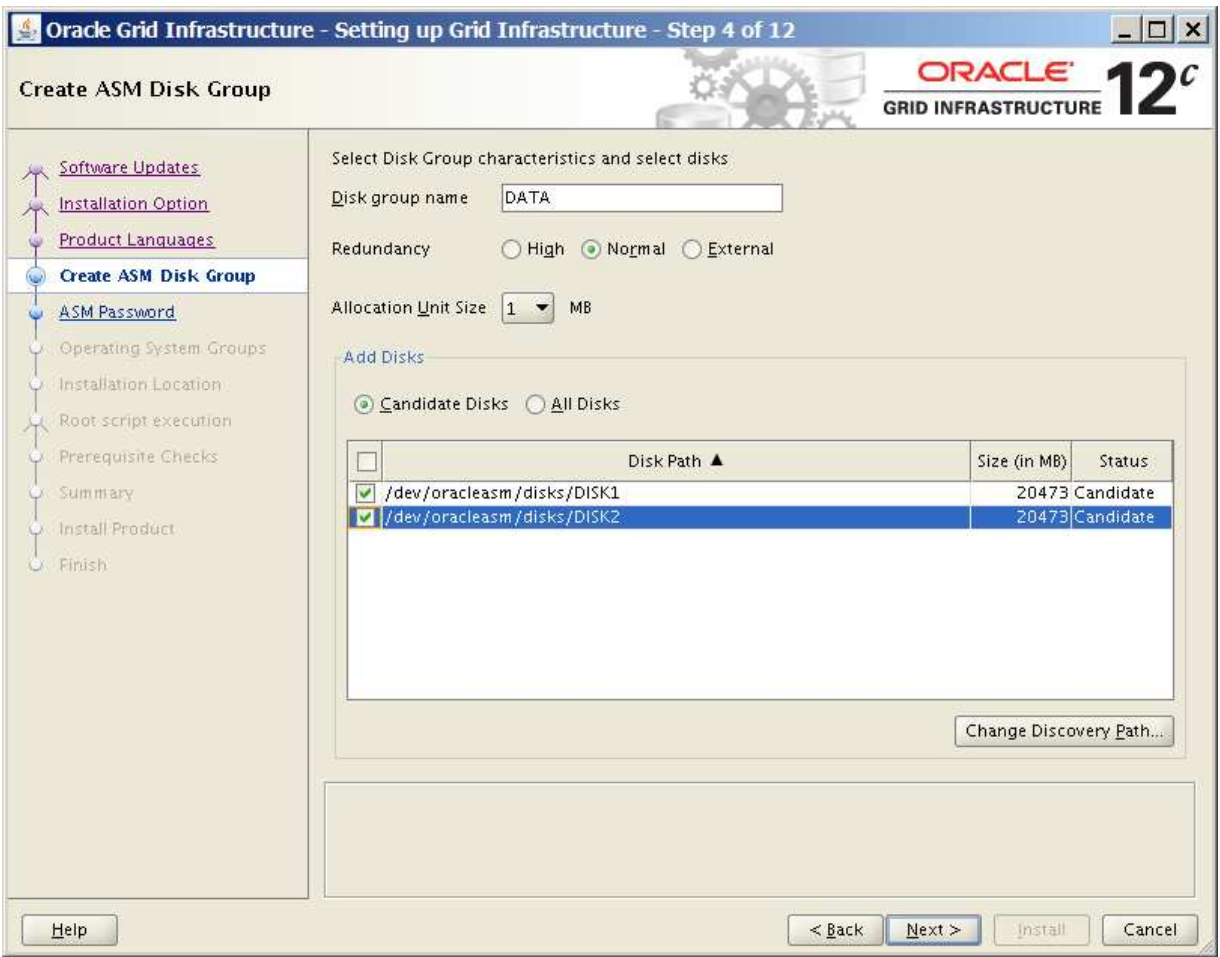

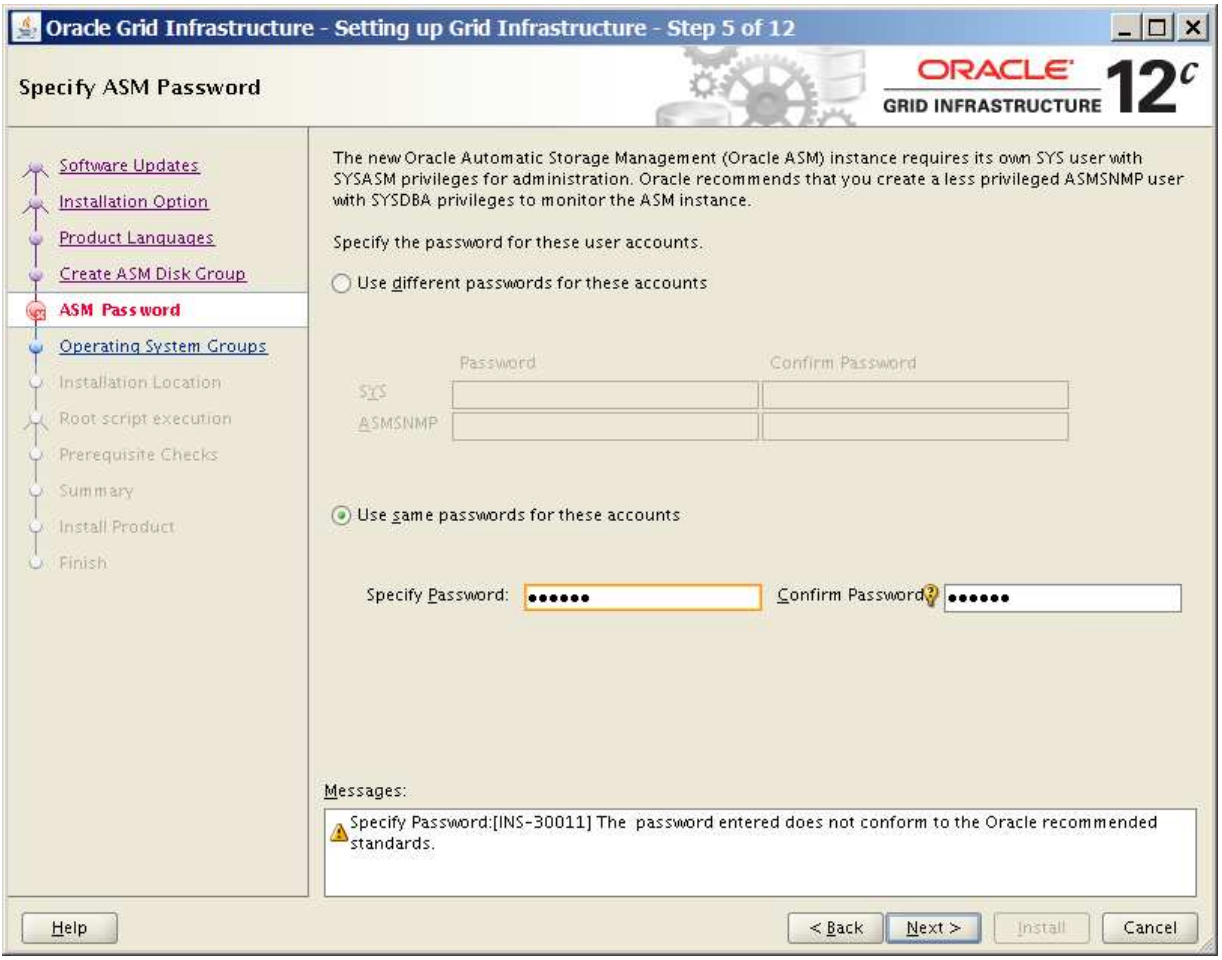

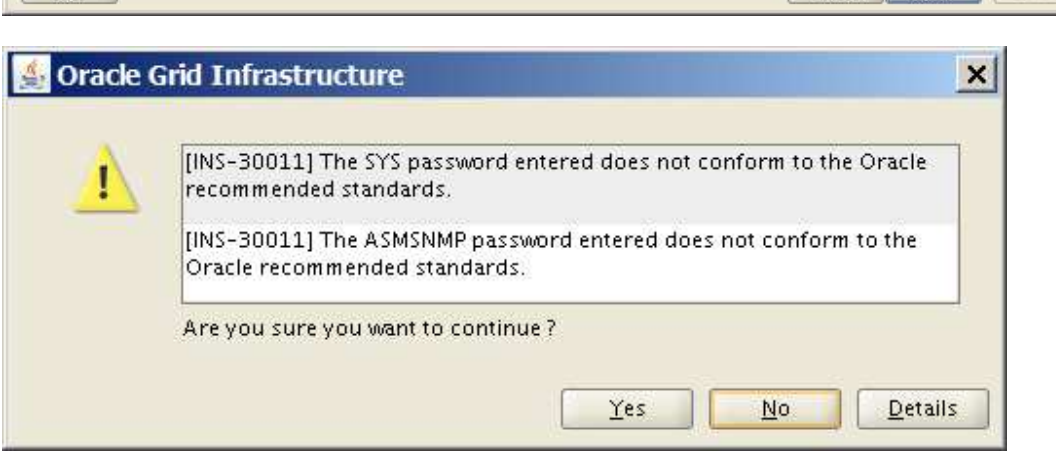

 $\sim$ 

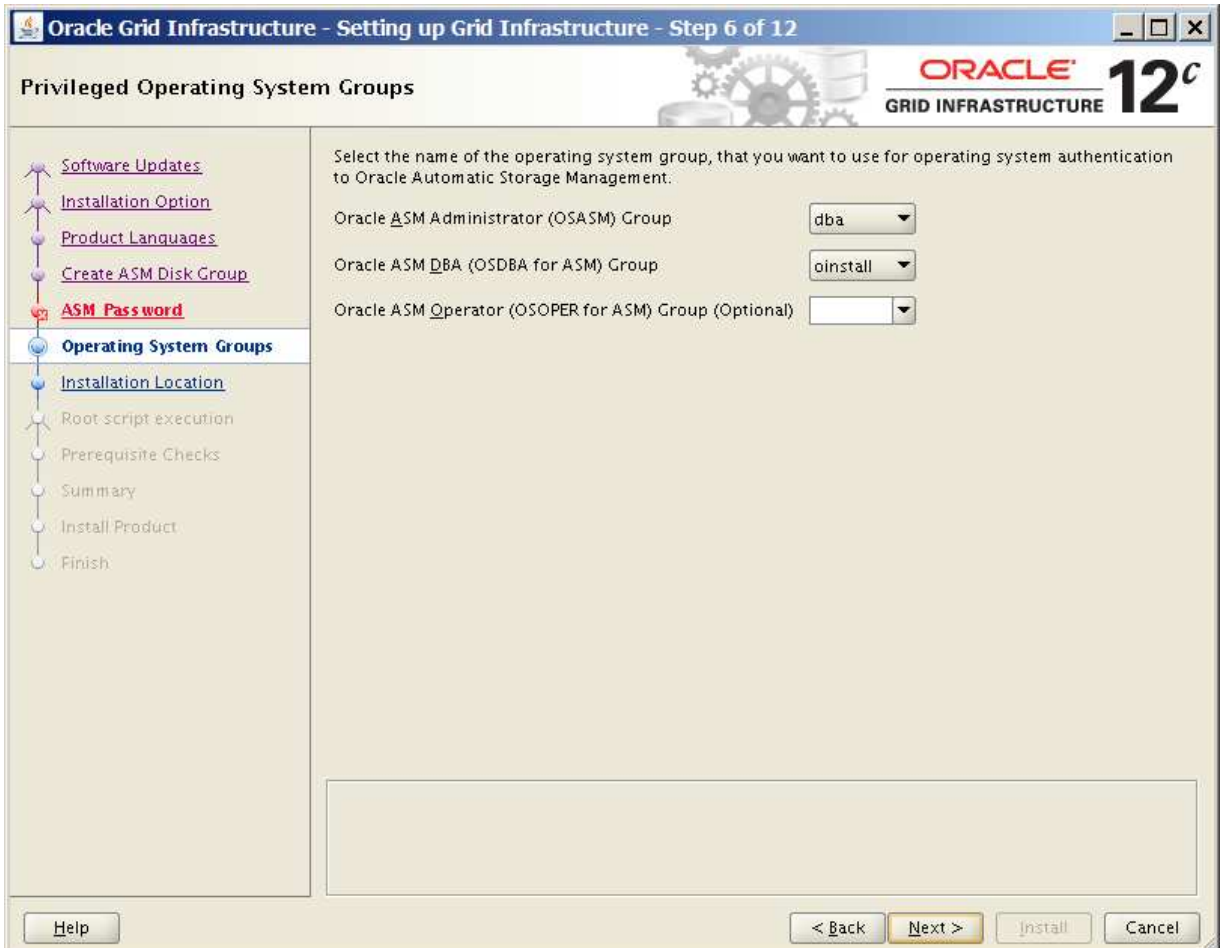

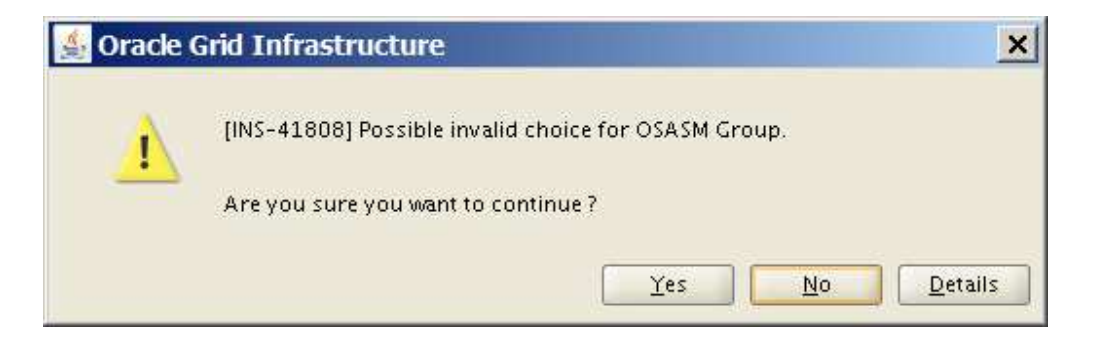

![](_page_36_Picture_1.jpeg)

![](_page_37_Picture_1.jpeg)

![](_page_38_Picture_1.jpeg)

![](_page_39_Picture_4.jpeg)

Fails memory check.

![](_page_40_Figure_0.jpeg)

Notice how shutdown works:

![](_page_41_Picture_0.jpeg)

Notice that on shutdown the services are stopped.